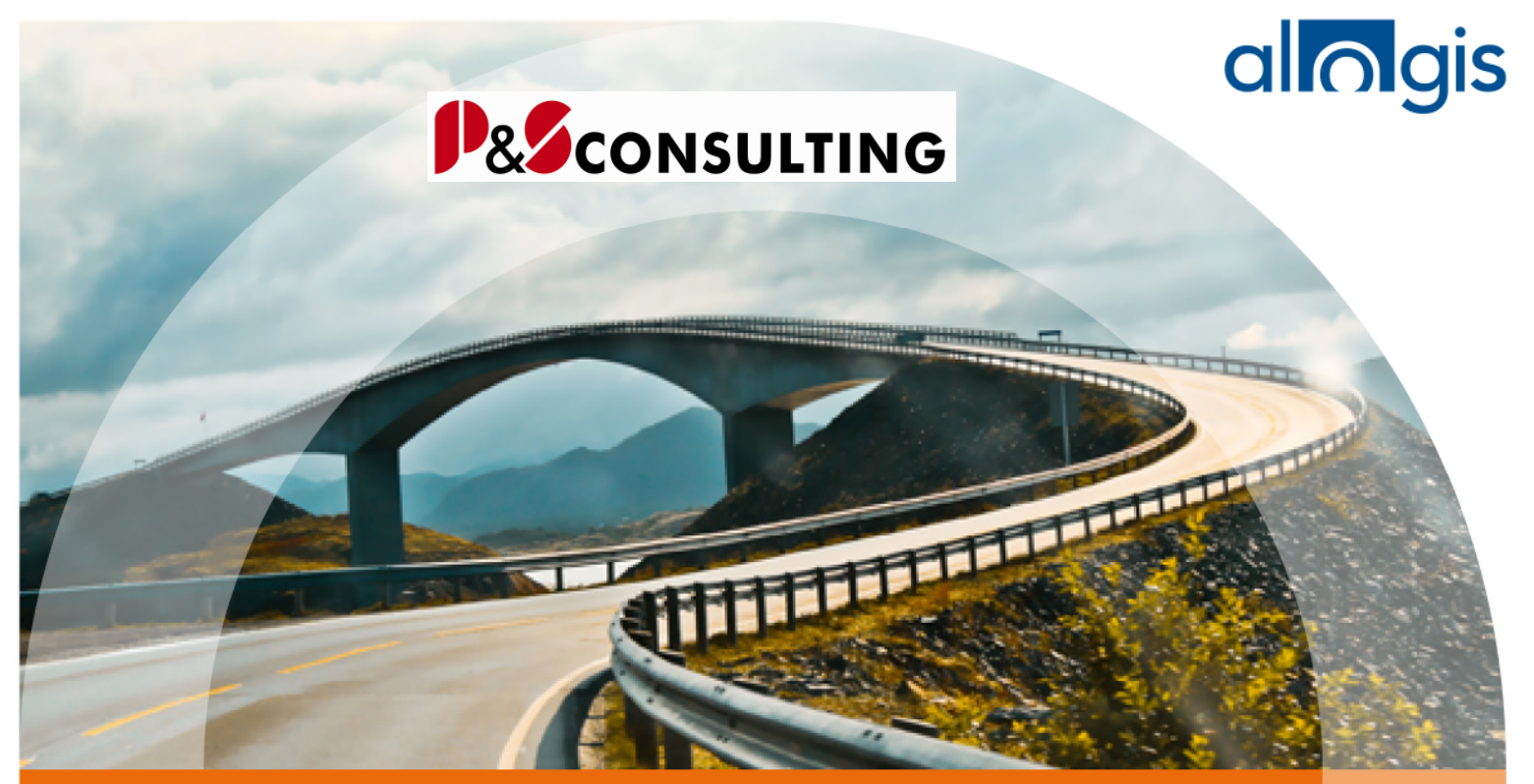

## **InstandhaltungsCockpit**

Technische Beschreibung

## Anlage zur Benutzerdokumentation Oktober 2009

Frank Ostwald Leiter Marketing/Vertrieb

P&S Consulting GmbH "Wir leben Instandhaltung" Am Kiekenbusch 10 47269 Duisburg Tel. 02 03-75 99 0-29 Mobil: 0172-2 76 30 16 E-Mail: frank.ostwald@ps-consulting.de Internet: www.ps-consulting.de

allolgis

 $\overline{\mathbf{2}}$ 

**P&SCONSULTING** 

## Inhalt

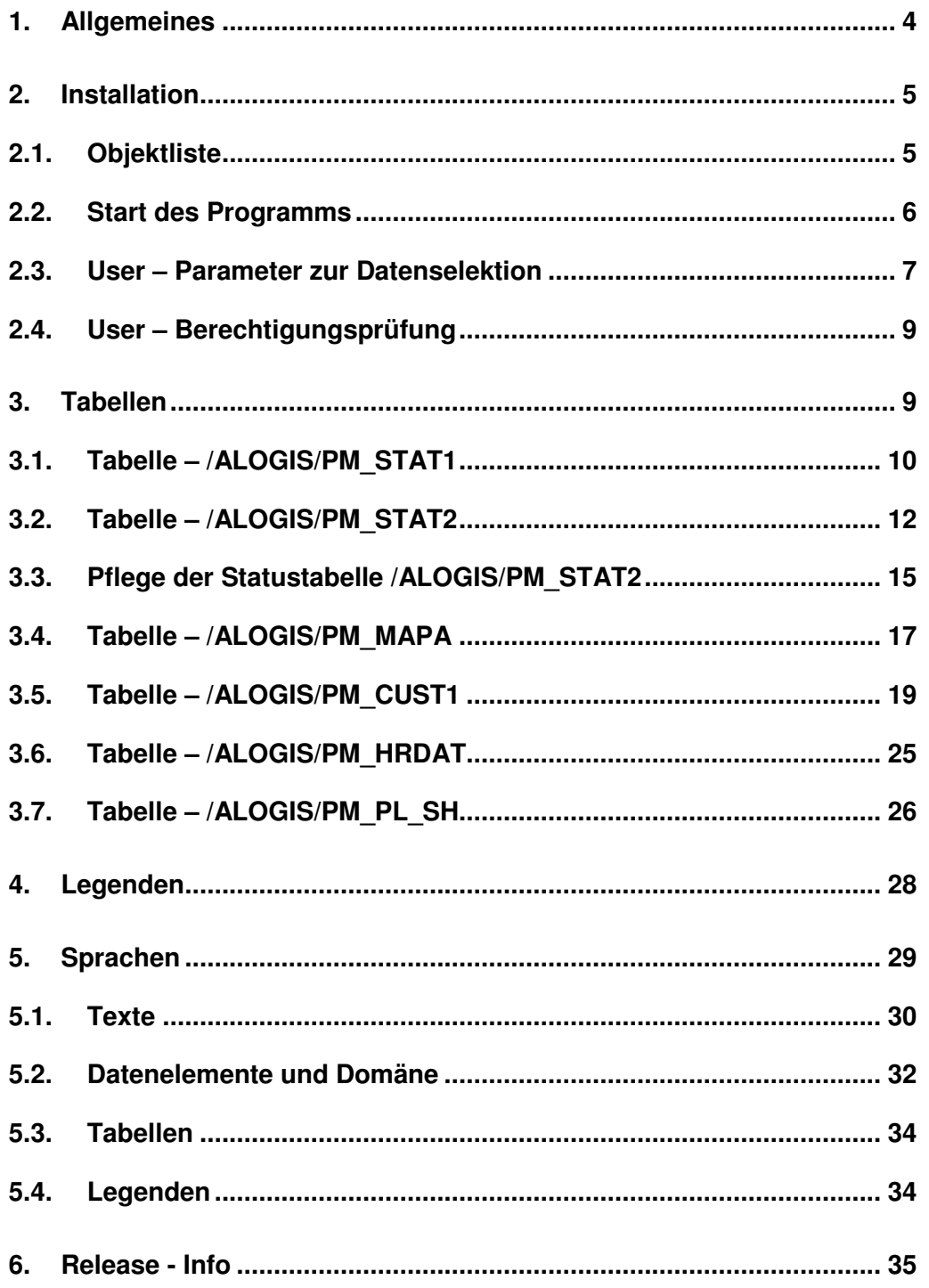

Frank Ostwald · Oktober 2009 **P&SCONSULTING** 

**3**

allolgis

## **Abbildungsverzeichnis**

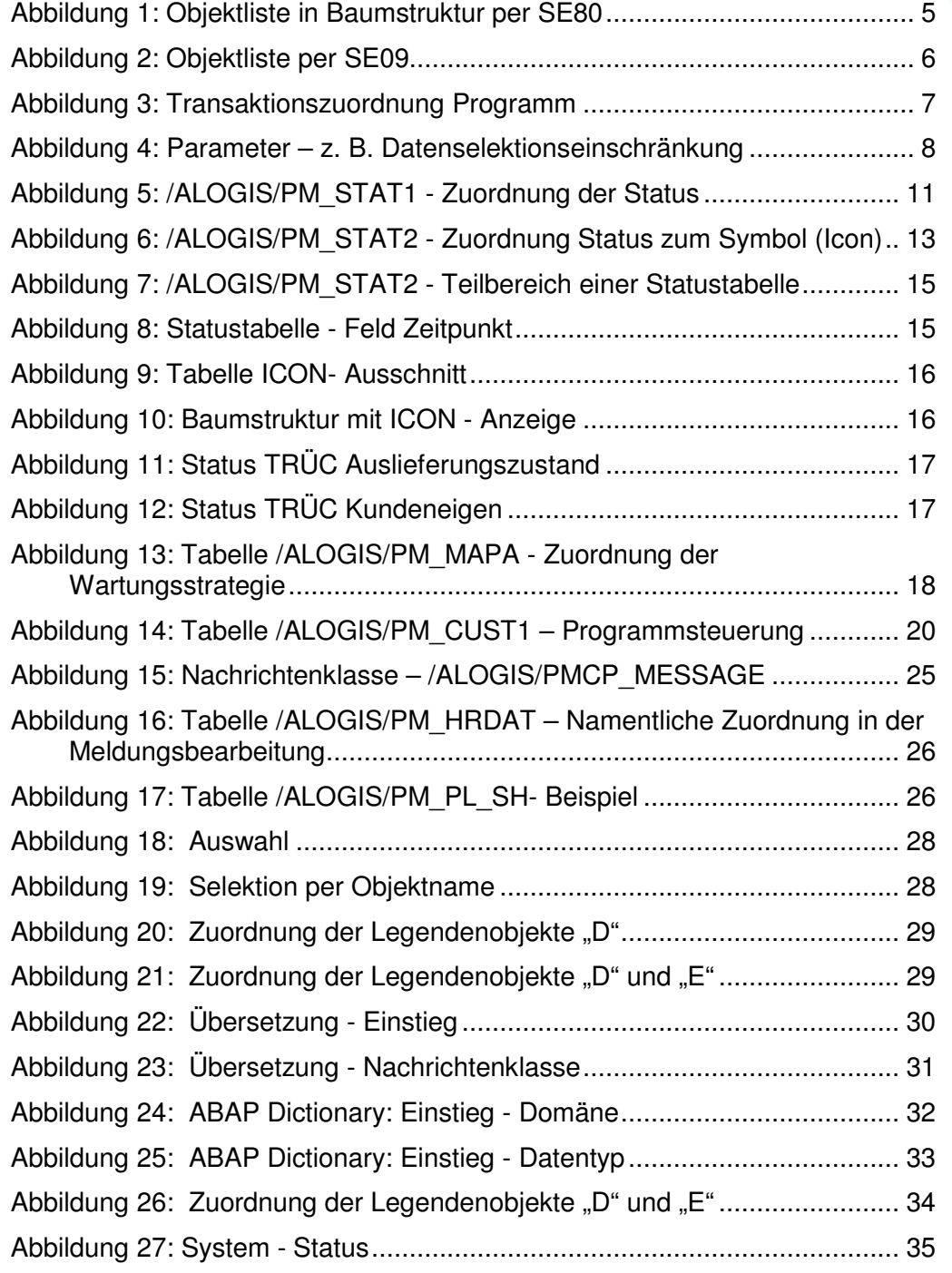

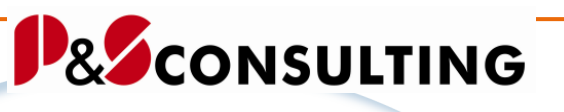

**4**

al**lolgis** 

## **1. Allgemeines**

Das InstandhaltungsCockpit der P&S mit dem Partner alogis ist ein SAP-Programm und in der Programmiersprache ABAP/4 geschrieben. Es steht für die SAP-Versionen 4.6, 4.7 und ERP zur Verfügung.

Das SAP-System ist in viele Teilbereiche (Module) unterteilt.

Mit dem InstandhaltungsCockpit werden hauptsächlich Funktionalitäten der Module PM (Plant Maintenance, Instandhaltung) und CS (Customer Service, Kundenservice) abgedeckt.

Das InstandhaltungsCockpit bietet eine strukturierte Übersicht über die planmäßige Instandhaltung (Wartungspläne) und die operative Instandhaltung (PM/CS-Aufträge und -Meldungen) und ihren Bezug zu den technischen Objekten (Equipments und Technischen Plätzen). Weiterhin bietet es die Möglichkeit Aufträge mit langen Laufzeiten zu erkennen und Maschinenausfallzeiten in Form von Zahlen und Grafiken dar zu stellen.

Aus dieser visualisierten Sicht heraus ist es möglich in die meisten PM- und CS-Transaktionen zu gelangen, ohne das Cockpit zu verlassen.

Dokumente (DVS, BDS und OBSE) werden zu den Objekten angezeigt und können aus dem Cockpit heraus zugeordnet werden (Zuordnungen zum Objekt - Anlegen, Ändern, Löschen).

In dieser Technischen Beschreibung wird die technische Inbetriebnahme des InstandhaltungsCockpit geschildert:

Von der Installation, über Parameter und zu pflegende Tabellen.

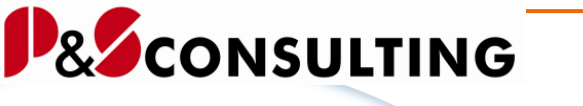

**5**

allolgis

## **2. Installation**

Per E-Mail oder auf einem Datenträger erhalten Sie das Programm zum InstandhaltungsCockpit, bestehend aus 2 kleinen Dateien (transportauftragsnummer.ids - System SAP R/3 Version 4.6C bzw. transportauftragsnummer.eam – System SAP R/3 ab Version 4.7 aufwärts) und wenn gewünscht eine Objektliste.

In der Objektliste sind alle von alogis für das InstandhaltungsCockpit notwendigen Z-Objekte aufgelistet.

Die 2 Dateien (transportauftragsnummer.ids - System SAP R/3 Version 4.6C bzw. transportauftragsnummer.eam – System SAP R/3 ab Version 4.7 aufwärts) enthalten den Programm-Quelltext zum InstandhaltungsCockpit und müssen vom SAP-Systemadministrator oder einer anderen berechtigten Person in das SAP-System transportiert werden.

## **2.1. Objektliste**

Im SAP Object Navigator (Transaktion SE80) werden Entwicklungsobjekte in Objektlisten angeordnet, die sämtliche Elemente einer Entwicklungsklasse, eines Programms, einer globalen Klasse etc. enthalten. Objektlisten bieten jedoch nicht nur eine hierarchisch angeordnete Übersicht über die Entwicklungsobjekte einer Kategorie, sondern geben auch den Zusammenhang der Objekte untereinander wieder. Der Object Navigator stellt eine Objektliste in Form einer Baumstruktur dar.

| ←→ ≫な者 命*毎☆ 品量田田 ● Muster PrettyPrinter                                                                                                    |                                                                                      |                                                                                                    |
|----------------------------------------------------------------------------------------------------|--------------------------------------------------------------------------------------|----------------------------------------------------------------------------------------------------|
| $\blacktriangledown$<br>Programm<br>6e<br><b>JALOGIS/PM COCKPIT</b><br>▼                                                                                | /ALOGIS/PM_COCKPIT<br>Report<br>$\mathbb{X}$ to a model $\mathbb{B}$ if $\mathbb{B}$ |                                                                                                    |
| $\begin{array}{c} \cdot \rightarrow \cdot \mid \diamondsuit \;\triangleleft \mid \frac{R}{2} \;\mathbb{R} \cdot \mathbf{S} \mid \mathbf{M} \end{array}$ |                                                                                      | /alogis/pm cockpit NO STAND<br>REPORT                                                                       |
| Objektname                                                                                                    | Beschreibung                                                                         | INCLUDE <icon>. "=Zuordnung:-Ikoner</icon>                                                                  |
| ALOGIS/PM_COCKPIT<br>F-<br><b>E- □ DDIC-Strukturen</b>                                                                                                  | Instandhaltungs-Cockpit                                                              | INCLUDE /alogis/pmcockpitty1. "====<br>INCLUDE /alogis/pmcockpitva1. "====                                  |
| Interfaces<br>ஈ<br>Klassen (Definition)                                                                                                    |                                                                                      | INCLUDE /alogis/pmcockpit_gui."====<br>INCLUDE gfw dc pres. "==============                                 |
| $\overline{+}$<br>Klassen (Implementierung)<br>Ŧ                                                                                                    |                                                                                      | INCLUDE /alogis/pmcockpitcl1_dec."=                                                                         |
| $\Box$ Typen<br>田<br><b>Felder</b><br>$\mathbf{F}$                                                                                                    |                                                                                      | INCLUDE /alogis/pmcockpitcl8 dec.<br>INCLUDE /alogis/pmcockpitcl2_dec.<br>INCLUDE /alogis/pmcockpitcl3 dec. |
| Ereignisse<br>Ŧ                                                                                                    |                                                                                      | INCLUDE /alogis/pmcockpitcl4_dec.<br>INCLUDE /alogis/pmcockpitcl5 dec.                                      |
| PBO-Module<br>$\overline{+}$<br>PAI-Module<br>$\overline{+}$                                                                                            |                                                                                      | INCLUDE /alogis/pmcockpitcl6 dec.<br>INCLUDE /alogis/pmcockpitcl7 dec.                                      |
| $\Box$ Dynpros<br>$\overline{+}$                                                                                                    |                                                                                      | INCLUDE /alogis/pmcockpitsl1sub. "=<br>INCLUDE /alogis/pmcockpits11. "====                                  |
| □ GUI-Status<br>$\overline{+}$<br><b>C</b> GUI-Titel<br>匣                                                                                               |                                                                                      | INCLUDE /alogis/pmcockpits12.<br>$" == ==$<br>INCLUDE /alogis/pmcockpits13. "====                           |
| Transaktionen<br>$\mathbb{H}$                                                                                                    |                                                                                      |                                                                                                    |
| <b>E</b> Includes                                                                                                    |                                                                                      | Ze 18, Sp 3                                                                                                 |
|                                                                                                    | $\blacksquare$<br>٠                                                                  | ≛                                                                                                    |
|                                                                                                    |                                                                                      | $ DS 11 14001 -$ berlix $ NS $<br>09:34                                                                     |

Abbildung 1: Objektliste in Baumstruktur per SE80

allolgis

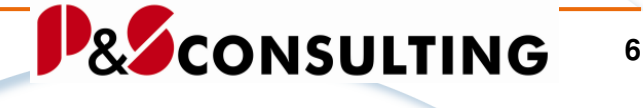

Die Objektliste per SE80 bezieht sich auf das Programm, z.B. /ALOGIS/PM\_COCKPIT.

Eine andere Form der Objektliste kann über den Transport Organizer erstellt werden. In der Objektliste per Transport Organizer werden zum Transportauftrag alle Objekte aufgelistet.

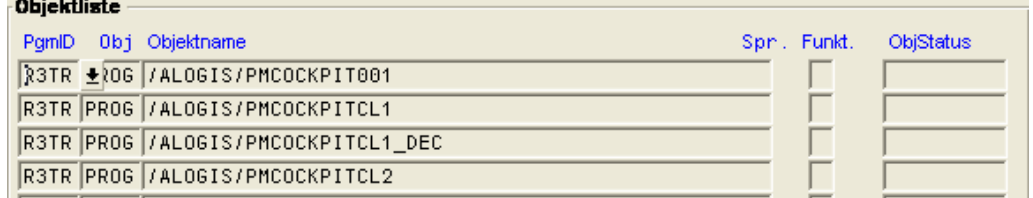

#### Abbildung 2: Objektliste per SE09

Die Abbildung zeigt einen Teilbereich einer Objektliste per Transaktion SE09 Transport Organizer.

Es ist ebenfalls möglich die Objektliste per Download in einem Textformat zur Verfügung zu stellen.

## **2.2. Start des Programms**

Der Aufruf des Programms erfolgt mit der Transaktion **/ALOGIS/PMC** oder **ZPMC**.

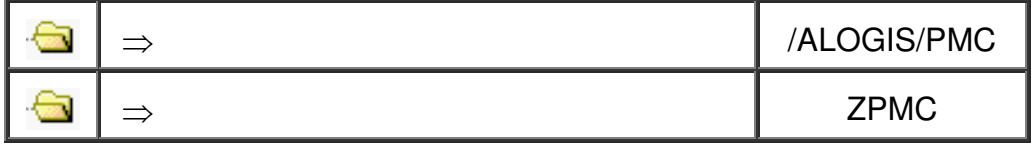

Mit Hilfe der Transaktion SE93 (Transaktionspflege) oder der Transaktion SE80 (Object Navigator der ABAP Development Workbench) ist es auch möglich kundeneigene Transaktionsnamen zu vergeben.

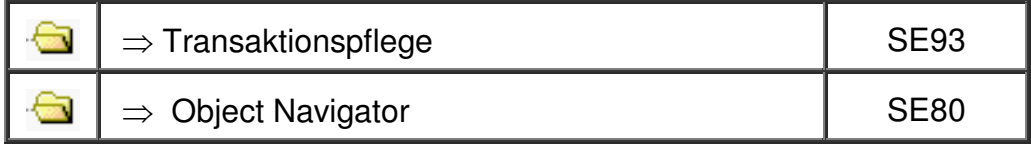

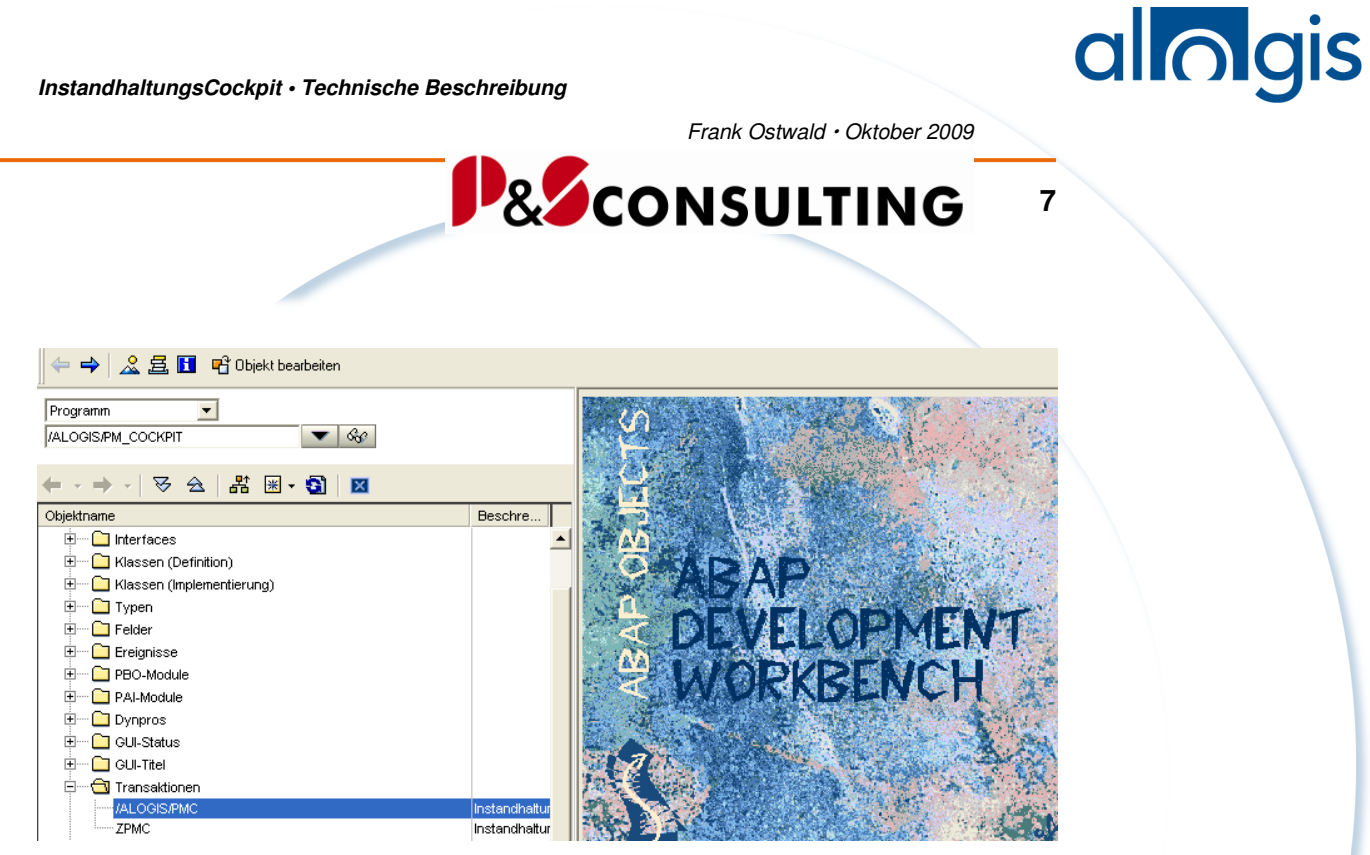

Abbildung 3: Transaktionszuordnung Programm

## **2.3. User – Parameter zur Datenselektion**

Nachfolgend genannte Parameter sind optional und werden bei Bedarf dem User zugeordnet.

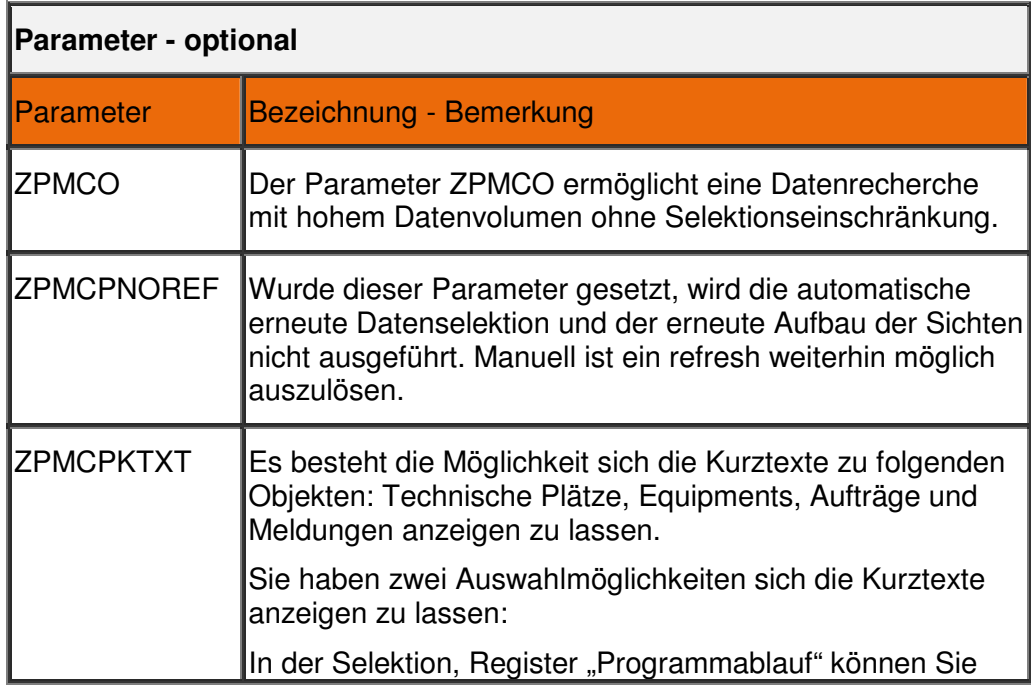

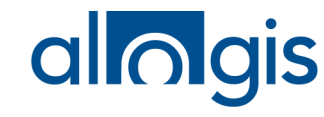

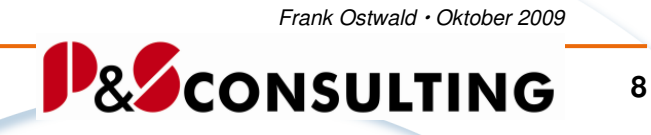

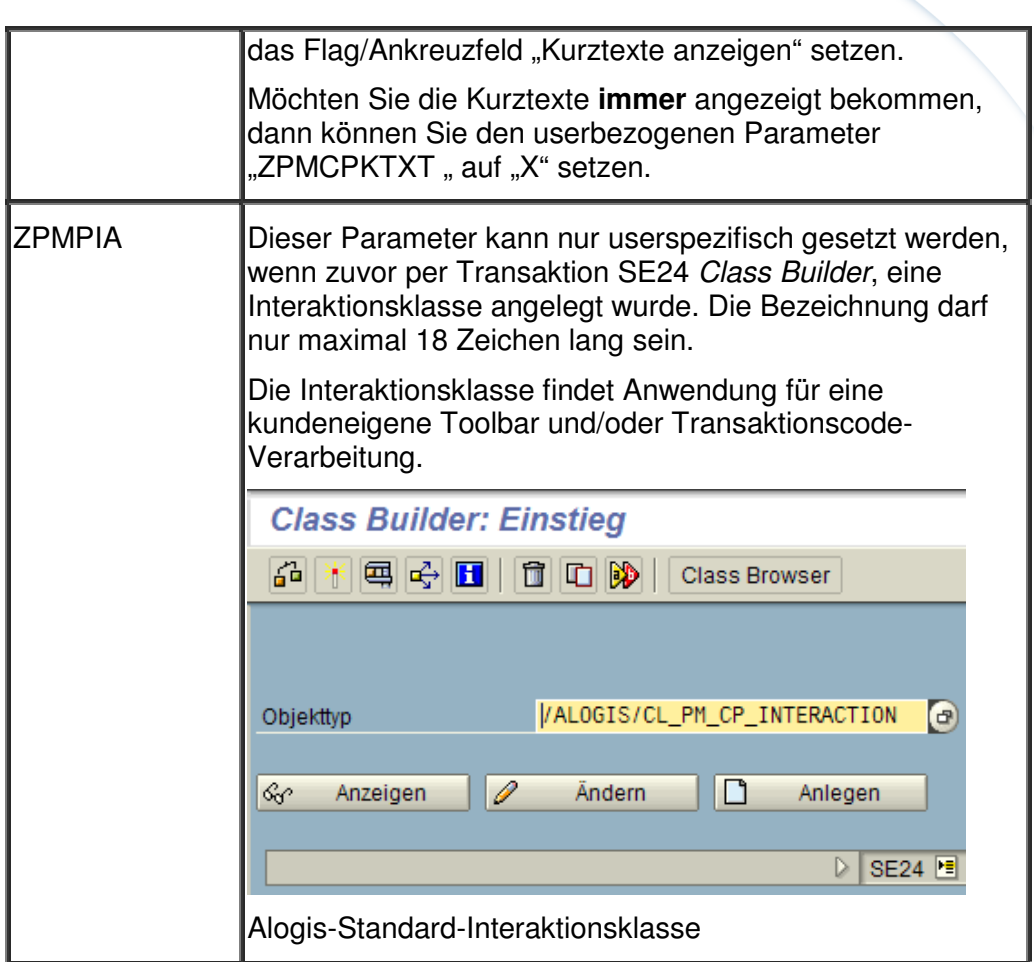

Mit Hilfe der Transaktion SU3 "Pflege eigener Benutzervorgaben" kann der User/Benutzer sich Parameter zuweisen bzw. die Parameter werden durch die SAP-Administration zugewiesen.

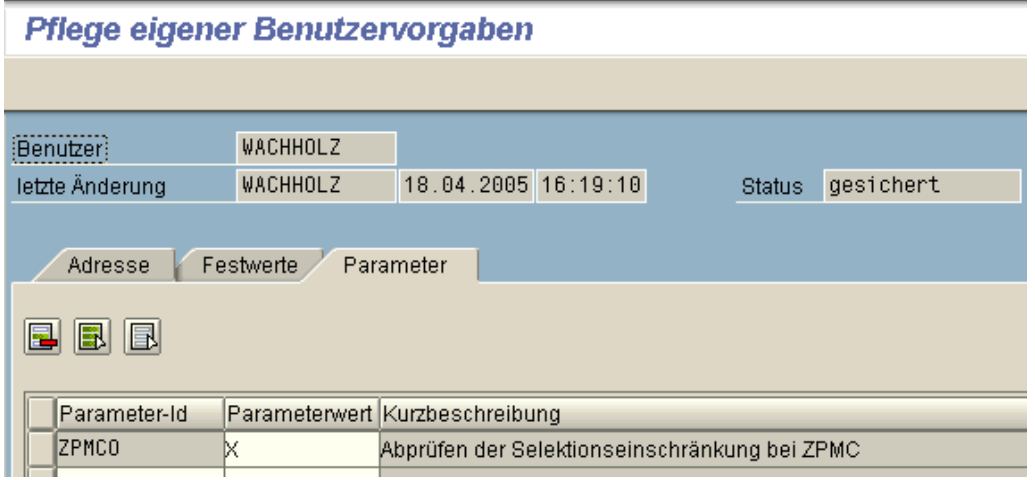

Abbildung 4: Parameter – z. B. Datenselektionseinschränkung

allolgis

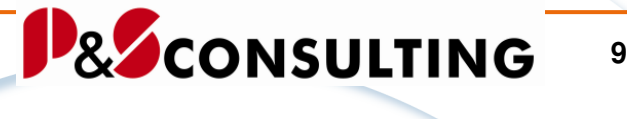

Die Parameter im Feld "Parameter-ID" müssen in Großbuchstaben geschrieben werden.

## **2.4. User – Berechtigungsprüfung**

Das InstandhaltungsCockpit bietet neben einer visualisierten Darstellung von Instandhaltungs- und Serviceprozessen auch die Möglichkeit in sehr viele SAP-Standardtransaktionen (vorwiegend im Instandhaltungs- und Serviceumfeld) und kundeneigene Transaktionen unter Mitgabe von Parametern zu gelangen.

JG -**Hinweis:** 

Für die Nutzung des InstandhaltungsCockpits, ist **keine** zusätzliche Berechtigungsprüfung erforderlich!

Beim Absprung aus dem InstandhaltungsCockpit in eine SAP-Standard-Transaktion wird die normale SAP-Berechtigungsprüfung durchlaufen.

Beispiel:

Wenn der User/Anwender für z.B. das Ändern von Aufträgen per IW32 keine Berechtigung hat, so wird diese Transaktion IW32 im InstandhaltungsCockpit nicht für diesen User angeboten.

#### usp. **Hinweis:**

Für die **Pflege** der zum InstandhaltungsCockpit gehörenden /ALOGIS/-Tabellen ist die Berechtigungsgruppe ZPMC erforderlich. Diese Berechtigungsgruppe wird mit der alogis - Auslieferung mitgeliefert und muss dann den entsprechenden Usern mit einem Berechtigungsprofil mitgegeben werden.

## **3. Tabellen**

Um das InstandhaltungsCockpit für unterschiedliche Bedürfnisse und Kunden flexibel zu halten, sind Tabellen im /ALOGIS/-NAMENSRAUM erstellt worden.

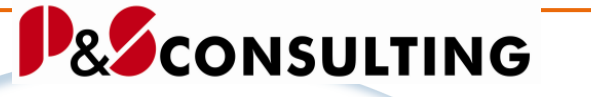

## **10**

al**lolgis** 

## **Tabellen-Transport:**

Beim **ersten Transport** der alogis AG, der Inbetriebnahme, werden die nachfolgenden **Tabellen mit Dateninhalt** geliefert.

Mit der Inbetriebnahme des InstandhaltungsCockpit werden die Customizing-Tabellen gepflegt und an die kundenspezifischen Bedürfnisse angepasst.

Bei **weiteren Transporten** zum InstandhaltungsCockpit seitens der alogis AG bleiben die **Tabelleninhalte unberücksichtigt**.

## **Tabellen-Feld-**.. Werk":

Die Tabellen enthalten das Feld WERKS (bis auf die Tabelle /ALOGIS/PM\_HRDAT).

Ist dieses Feld nicht gefüllt, gelten die Daten für alle Werke. Ist dieses Feld gefüllt, werden die Daten auch nur für dieses Werk gelesen.

Bei mehreren Werken, müssen immer alle Einträge für ein Werk kopiert werden, wenn diese auch in dem entsprechenden anderen Werk genutzt werden sollen.

Das Werk-Datum stammt aus dem Parameter , WRK' des Users. Damit werden nur die Customizing Tabellen gelesen. Es wird nicht zur Datenselektion verwendet.

#### **Tabellen-Pflege:**

Die Pflege und Erweiterung der /ALOGIS/-Tabellen zum Instandhaltungs-Cockpit kann mit Hilfe der **Transaktionen SM30** oder **SE11** erfolgen und erfordert die Zuordnung der Berechtigungsgruppe ZPMC.

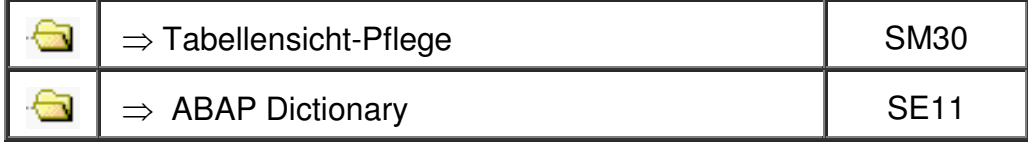

## **3.1. Tabelle – /ALOGIS/PM\_STAT1**

Die Tabelle /ALOGIS/PM\_STAT1 ist eine Zuordnungstabelle. Es erfolgt eine Zuordnung von System- und Anwenderstatus zu einer Statusgruppe.

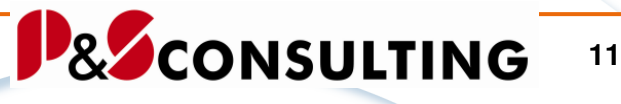

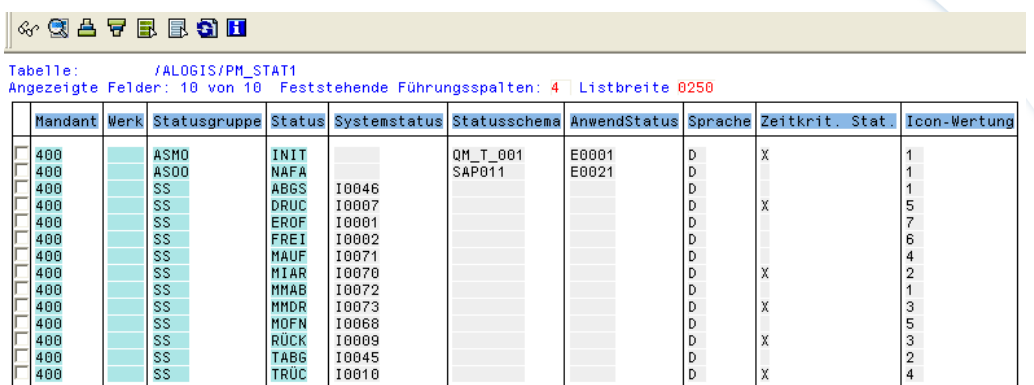

Abbildung 5: /ALOGIS/PM\_STAT1 - Zuordnung der Status

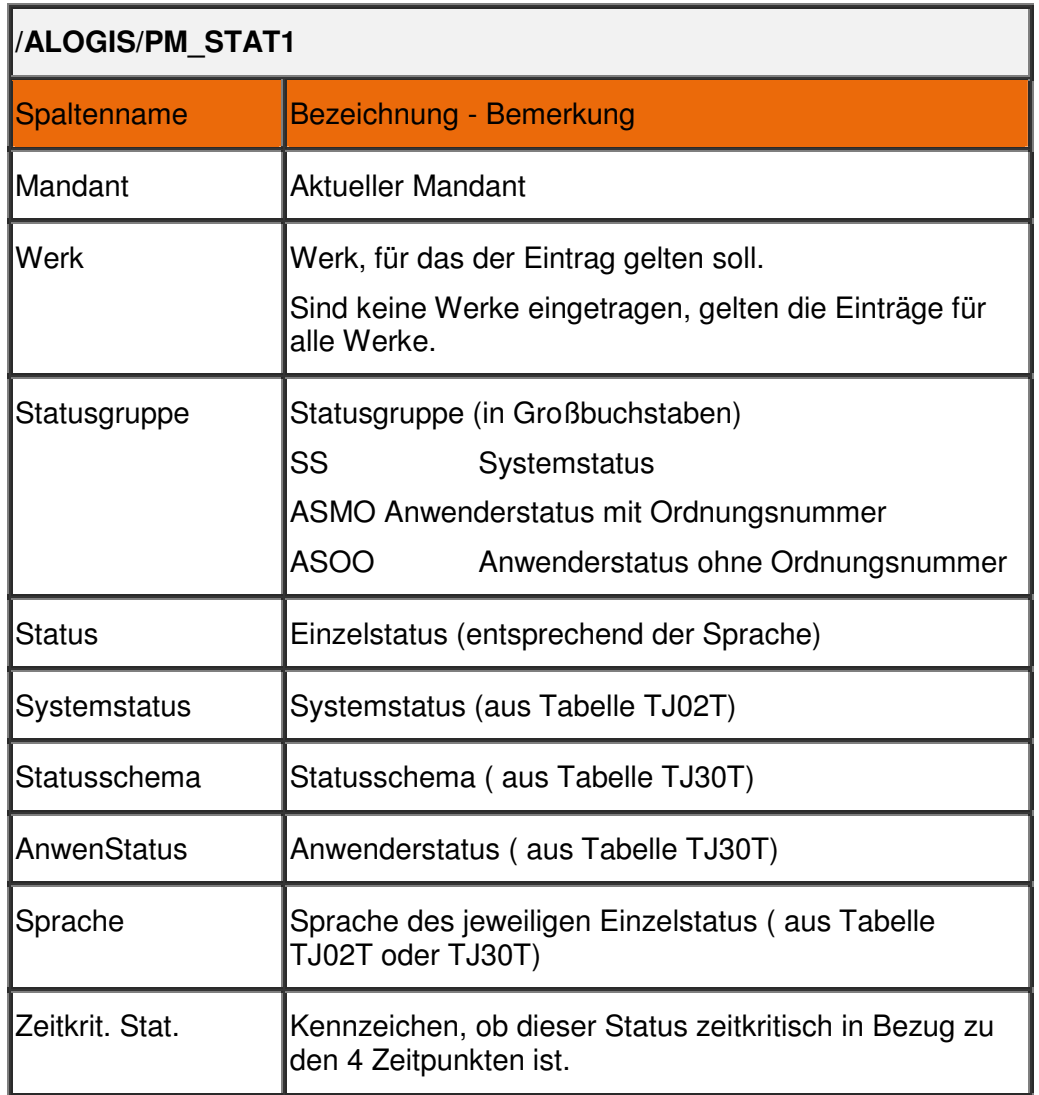

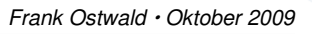

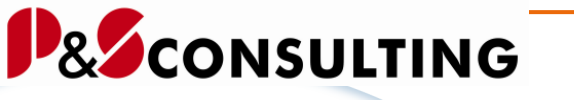

**12**

allolgis

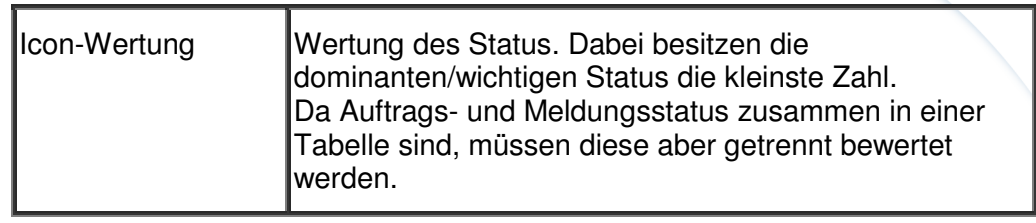

## **3.2. Tabelle – /ALOGIS/PM\_STAT2**

Die Tabelle /ALOGIS/PM\_STAT2 ist eine Zuordnungstabelle. Es erfolgt die Zuordnung einer Statuskombination zum Symbol (farbiges Icon) unter Beachtung des Zeitpunktes und einer Bewertung (VALUE).

**13**

allolgis

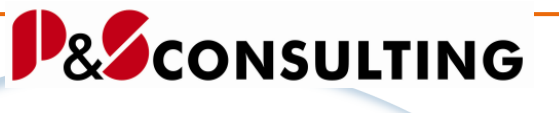

## $\sim$  3  $\triangle$  7 B B 3 H

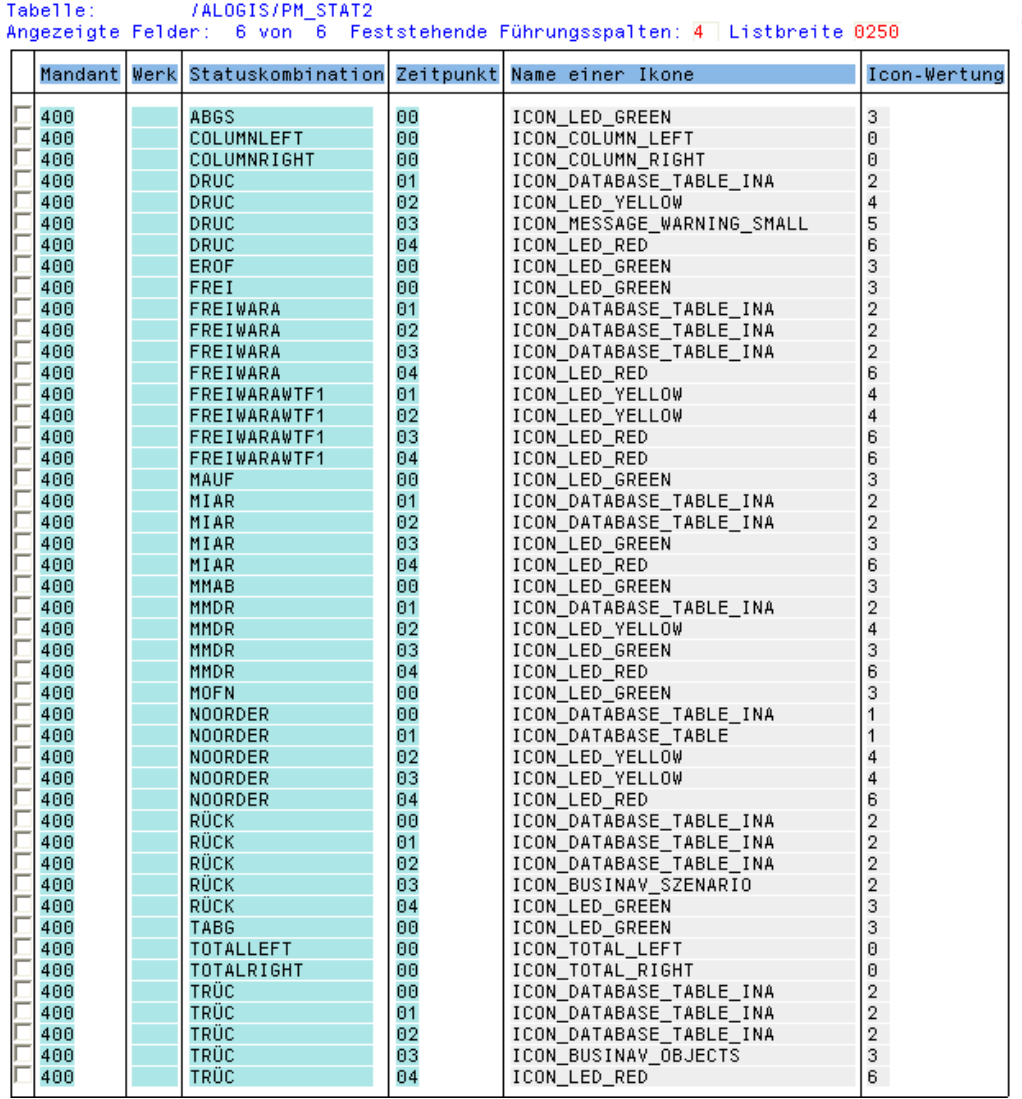

Abbildung 6: /ALOGIS/PM\_STAT2 - Zuordnung Status zum Symbol (Icon)

allolgis

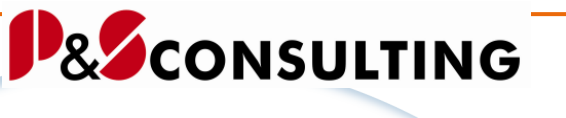

**14**

Die Tabelle /ALOGIS/PM\_STAT2 kann vom Kunden beliebig erweitert werden.

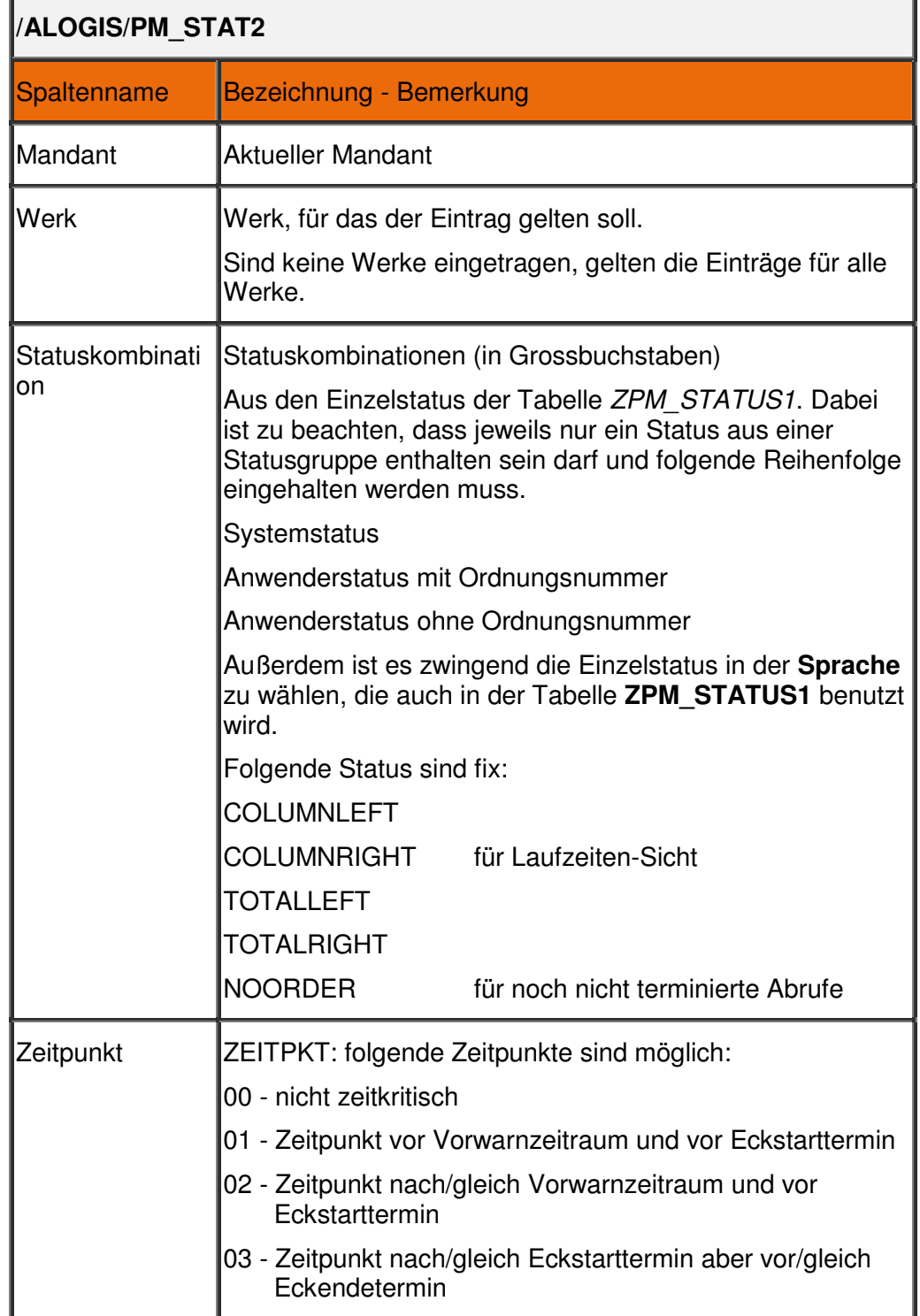

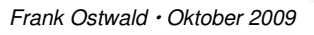

allolgis

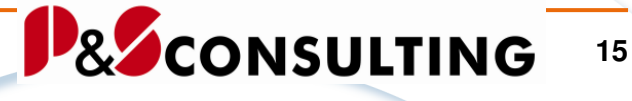

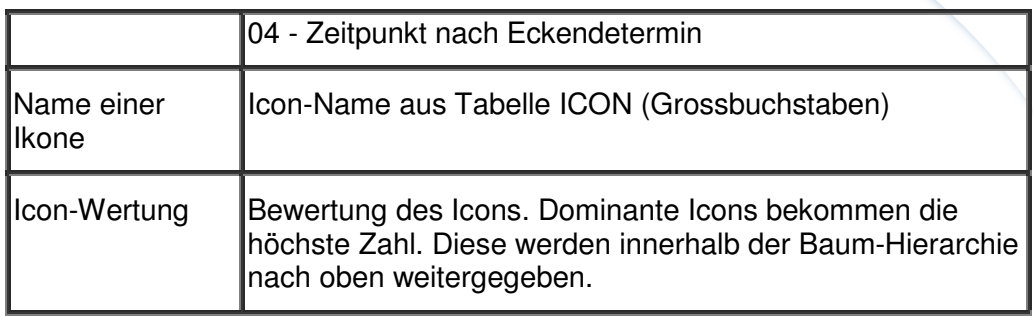

## **3.3. Pflege der Statustabelle /ALOGIS/PM\_STAT2**

Einem Status oder einer Statuskombination wird ein Zeitpunkt (01 bis 04) ein ICON (Symbol) und eine Bewertung zugewiesen.

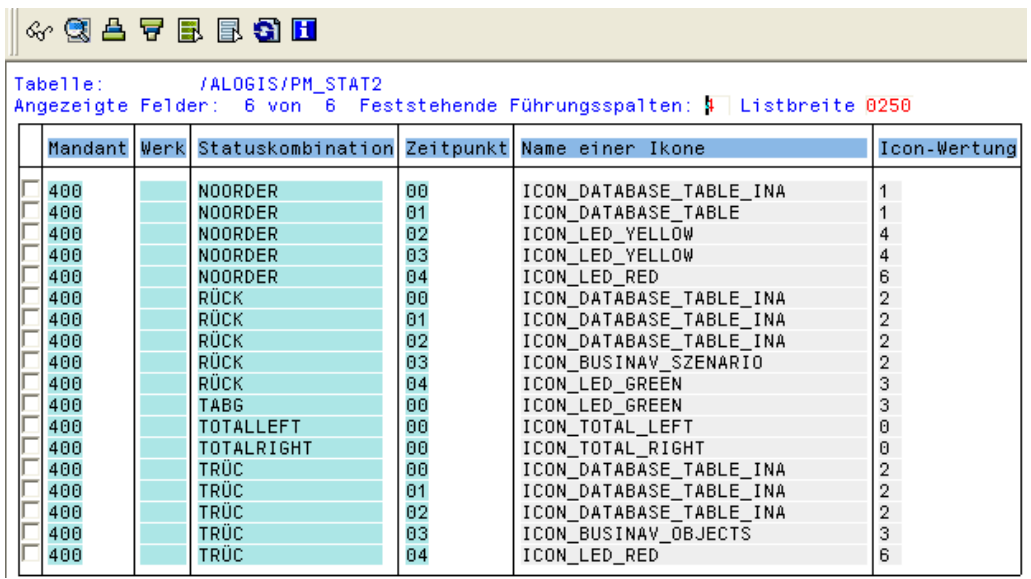

Abbildung 7: /ALOGIS/PM\_STAT2 - Teilbereich einer Statustabelle

Die Zuordnung eines Status bezieht sich auf einen Zeitpunkt.

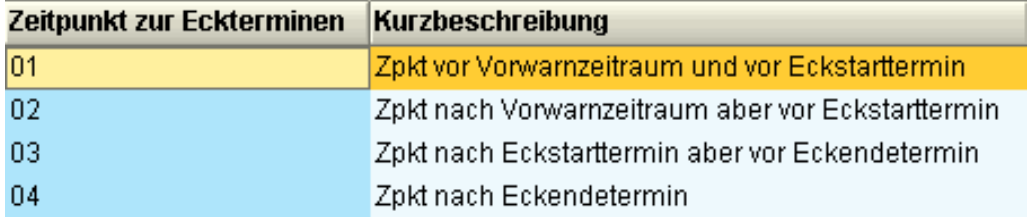

Abbildung 8: Statustabelle - Feld Zeitpunkt

allolgis

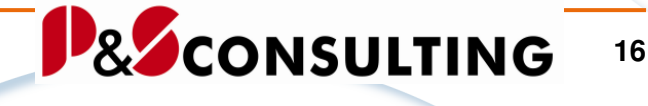

Für die Zeitpunkte "02" und "03" gilt folgendes:

"02" Zeitpunkt nach – auch gleich - Vorwarnzeitraum aber vor **Eckstarttermin** 

"03" Zeitpunkt nach – auch gleich - Eckstarttermin aber vor – auch gleich-Eckendtermin

Die ICON's (Symbole) sind aus der SAP-Standard-Tabelle "ICON" ausgewählt und für den Kunden individuell austauschbar/nutzbar.

| Data Browser: Tabelle ICON<br>918 Treffer                                                                        |                                                                                                    |                                                                    |  |  |  |  |  |  |  |
|----------------------------------------------------------------------------------------------------|----------------------------------------------------------------------------------------------------|--------------------------------------------------------------------|--|--|--|--|--|--|--|
| DOGCKI HAFBBSH                                                                                                   |                                                                                                    |                                                                    |  |  |  |  |  |  |  |
| Tabelle:<br><b>ICON</b><br>Angezeigte Felder: 12 von 15 Feststehende Führungsspalten: <i>1</i> 1 Listbreite 0250 |                                                                                                    |                                                                    |  |  |  |  |  |  |  |
| Ikone in Textfeldern (Ersatzdarstellung, Alias) Name einer Ikone                                                 |                                                                                                    | Ikone: Ausgabelänge als Drucktaste als Statusanzeige als Nachricht |  |  |  |  |  |  |  |
| 8<br>18                                                                                                    | ICON ZOOM IN<br>ICON ZOOM OUT<br>ICON_LED_GREEN<br>ICON LED RED<br>ICON LED YELLOW<br>ICON SYSTEM EXTENDED HELP<br><b>ICON SPACE</b><br>ICON BUSINAV VALUE CHAIN<br>ICON WORKFLOW ACTIVITY | 2<br>$^{\circ}$<br>$\overline{2}$<br>$\sim$<br>2<br>$\overline{2}$ |  |  |  |  |  |  |  |

Abbildung 9: Tabelle ICON- Ausschnitt

In der Bewertungsspalte wird z. B. beim Symbol TRÜC die höchste Bewertung "6" mit dem Icon "Icon LED RED" in der linken Baumstruktur des InstandhaltungsCockpit zum Objekt angezeigt und nach oben(übergeordnetes Objekt) gereicht (siehe nachfolgende Grafik).

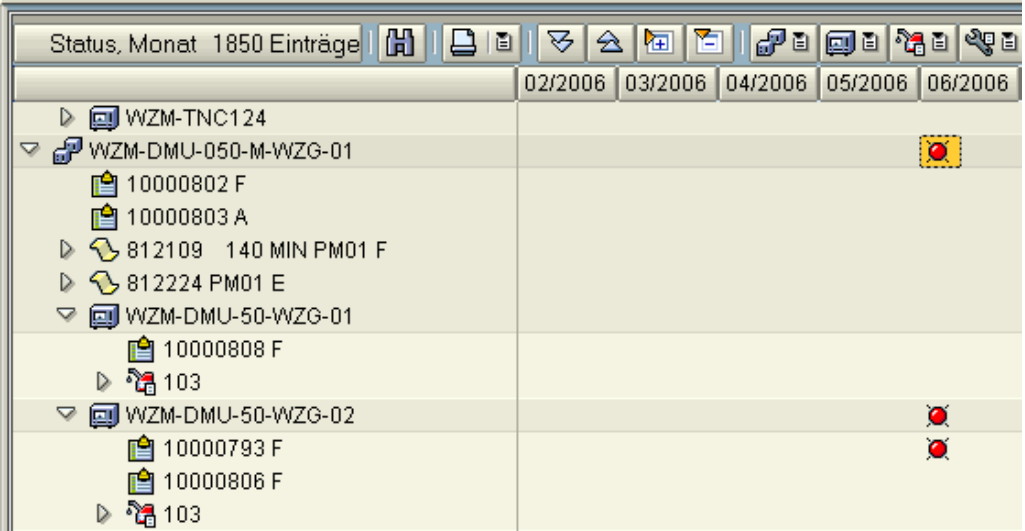

Abbildung 10: Baumstruktur mit ICON - Anzeige

**17**

alogis

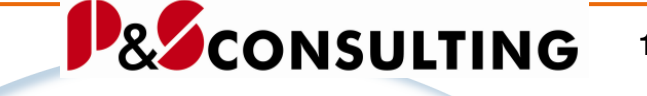

Die Meldung (10000793) hat den Status "Rot" **Muglie**, dieser Status wird an das übergeordnete Equipment (WZM-DMU-50-WZG-02) weitergegeben und dem übergeordneten Technischen Platz (WZM-DMU-050-M-WZG-01).

Beispiel für ein Symbol zum Status teilrückgemeldet "TRÜC":

|                            | Sicht "Zuordnung der Statuskombination zur Statusfarbe" ändern: Übersi |                                                        |                |    |  |  |  |  |  |  |
|----------------------------|------------------------------------------------------------------------|--------------------------------------------------------|----------------|----|--|--|--|--|--|--|
| Neue Einträge   自日 2 国 国 国 |                                                                        |                                                        |                |    |  |  |  |  |  |  |
|                            | Zuordnung der Statuskombination zur Statusfarbe                        |                                                        |                |    |  |  |  |  |  |  |
|                            | Statuskombination Zeitpkt                                              |                                                        | $\pm$          |    |  |  |  |  |  |  |
|                            | ltrüc.                                                                 | Zpkt vor Vorwarnzeitraum un… 酉 ICON DATABASE TABLE INA |                | Þ. |  |  |  |  |  |  |
|                            | <b>TRÜC</b>                                                            | Zpkt nach Vorwarnzeitraum a… 画 ICON_DATABASE_TABLE_INA |                | Þ. |  |  |  |  |  |  |
|                            | ITRÜC.                                                                 | Zpkt nach Eckstarttermin ab… @ ICON_LED_GREEN          |                |    |  |  |  |  |  |  |
|                            | ltrüc.                                                                 | Zpkt nach Eckendetermin                                | 图 ICON LED RED |    |  |  |  |  |  |  |
|                            |                                                                        | 圁                                                      |                |    |  |  |  |  |  |  |

Abbildung 11: Status TRÜC Auslieferungszustand

Dieses wird ersetzt mit dem Icon "ICON\_BUSINAV\_OBJECTS"  $\bigcirc$ .

| Sicht "Zuordnung der Statuskombination zur Statusfarbe" ändern: Übersi |  |                           |                                                            |                    |                |      |  |  |  |  |  |
|------------------------------------------------------------------------|--|---------------------------|------------------------------------------------------------|--------------------|----------------|------|--|--|--|--|--|
| Neue Einträge   自日 2 国日日                                               |  |                           |                                                            |                    |                |      |  |  |  |  |  |
|                                                                        |  |                           | Zuordnung der Statuskombination zur Statusfarbe            |                    |                |      |  |  |  |  |  |
|                                                                        |  | Statuskombination Zeitpkt |                                                            | $\ddot{}$          |                | litt |  |  |  |  |  |
|                                                                        |  | <b>TOTALRIGHT</b>         |                                                            | 图 ICON TOTAL RIGHT | ۱Θ             |      |  |  |  |  |  |
|                                                                        |  | ltrüc.                    | Zpkt vor Vorwarnzeitraum und vo… @ ICON_DATABASE_TABLE_INA |                    | $\overline{2}$ |      |  |  |  |  |  |
|                                                                        |  | ltrüc.                    |                                                            |                    | $\mathbb{R}$   |      |  |  |  |  |  |
|                                                                        |  | Itrüc.                    | Zpkt nach Eckstarttermin aber v… 面 ICON_BUSINAV_OBJECTS    |                    | з              |      |  |  |  |  |  |
|                                                                        |  | ltrüc.                    | Zpkt nach Eckendetermin                                    | 图 ICON LED RED     | 6              |      |  |  |  |  |  |
|                                                                        |  |                           | 圁                                                          |                    |                |      |  |  |  |  |  |

Abbildung 12: Status TRÜC Kundeneigen

## **3.4. Tabelle – /ALOGIS/PM\_MAPA**

In der Tabelle Wartungsplan-Tabelle /ALOGIS/PM\_MAPA wird die Vorwarnzeit für die Auftrags- und Meldungserzeugung in Abhängigkeit von der Wartungsstrategie und vom Wartungspaket gesetzt.

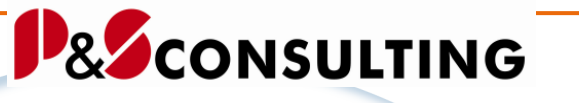

 $\mathbb{R} \otimes \mathbb{A}$  ,  $\mathbb{R} \otimes \mathbb{R}$  ,  $\mathbb{S} \otimes \mathbb{R}$ Tabelle Mandant Werk Sprache Strategie Paket Zyklustext Vorwarnz, Auftr. Vorwarnz, Meld. 005 002 D  $01$ Wartungen wartangon<br>Monatswartung<br>2-Monatswartung<br>3-Monatswartung n  $61$ **814** 882 A  $\frac{002}{002}$ DDDDDDDDDDDDDDDDDDDDEEEEEE  $014$ 821 **A A A A A A A A A A B** s-nonatswartung<br>4-Monatswartung<br>6-Monatswartung  $\frac{0}{021}$ <br>021  $\frac{005}{005}$ 9-Monatswartung<br>Jahreswartung<br>18-Monatswartung 821 885 030  $005$ 845 885  $060$ <br> $060$ 005<br>005 3-Jahreswartung<br>5-Jahreswartung<br>1-Monatswartung<br>3-Monatswartung 005<br>005 **B68**  $000$ 021 885  $\frac{005}{005}$  $021$ B<br>
WS-01<br>
WS-01<br>
WS-02<br>
WS-02<br>
WS-02 Jahreswartung 030 wochenwartung<br>2-Wochenwartung  $\frac{000}{002}$  $\frac{0000}{001}$ 2-wochenwartung<br>Monatswartung<br>3-Monatswartung<br>6-Monatswartung 003 002  $\frac{002}{002}$  $004$ 006 WS-03<br>WS-03 s nenatoran tang<br>Tägliche Wartung<br>2-tägliche Wartung  $\frac{000}{001}$  $\frac{000}{001}$ WS-04<br>WS-01<br>WS-01<br>WS-02  $\frac{001}{001}$ <br>001 wochenwartung<br>2-Wochenwartung 002  $003$ Monatswartung<br>3-Monatswartung<br>6-Monatswartung 803  $WS - 02$  $004$  $\frac{002}{002}$  $WS - 02$ 888 WS-03<br>WS-03<br>WS-04 s-nonaconarcang<br>Tägliche Wartung<br>2-tägliche Wartung 001 001  $001$  $001$ 

Abbildung 13: Tabelle /ALOGIS/PM\_MAPA - Zuordnung der Wartungsstrategie

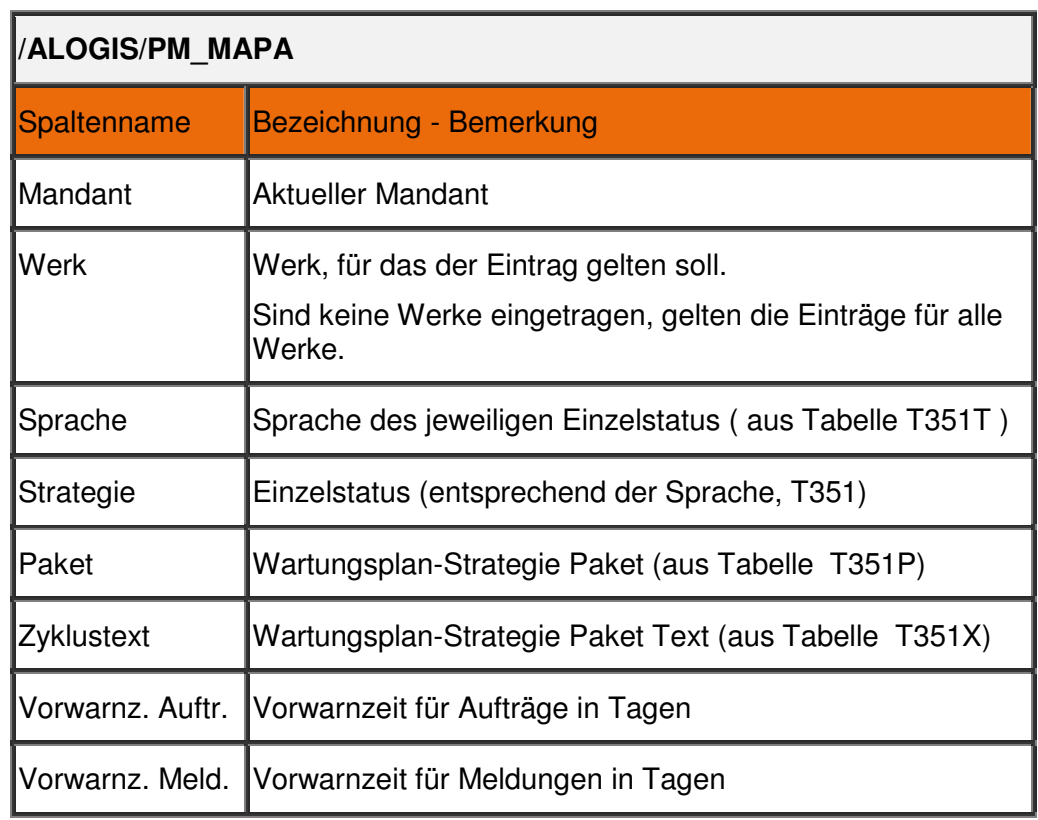

**18**

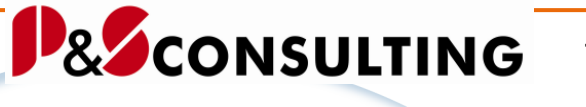

**19**

allolgis

In der Tabelle ZPM\_WP trägt der Kunde seine Wartungsstrategien ein. Der Wartungsstrategie kann eine Vorwarnzeit in Tagen zugeordnet werden.

In der ersten Spalte Vorwarnzeit, Feld "VORWA" wird die Vorwarnzeit in Tagen für Aufträge bestimmt. In der zweiten Spalte Vorwarnzeit, Feld "VORWA-PMVK" wird die Vorwarnzeit in Tagen für Meldungen angezeigt.

## **3.5. Tabelle – /ALOGIS/PM\_CUST1**

In der Tabelle /ALOGIS/PM\_CUST1 werden Einstellungen zur Programmsteuerung (individuelle Programmabläufe) gespeichert.

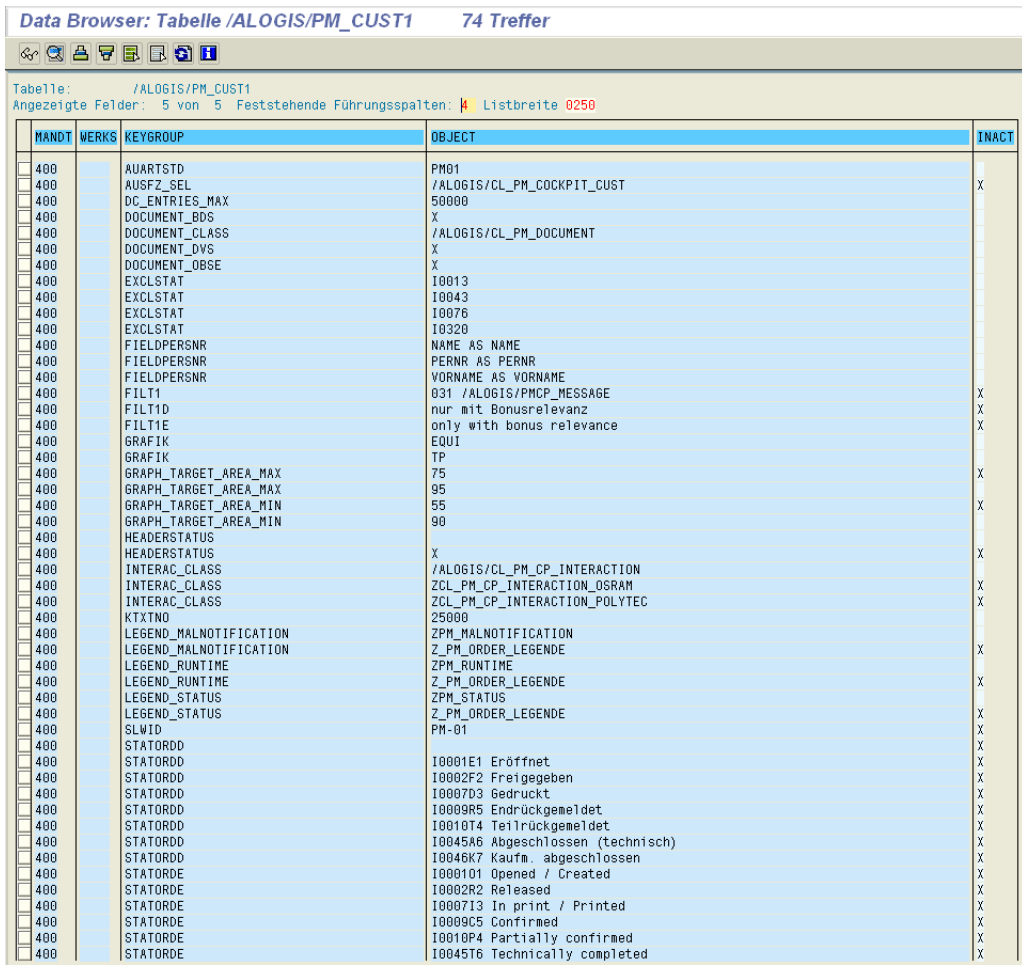

allolgis

**InstandhaltungsCockpit • Technische Beschreibung** 

Frank Ostwald · Oktober 2009

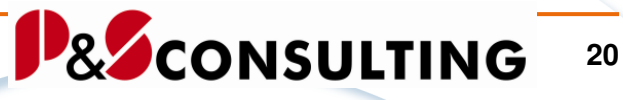

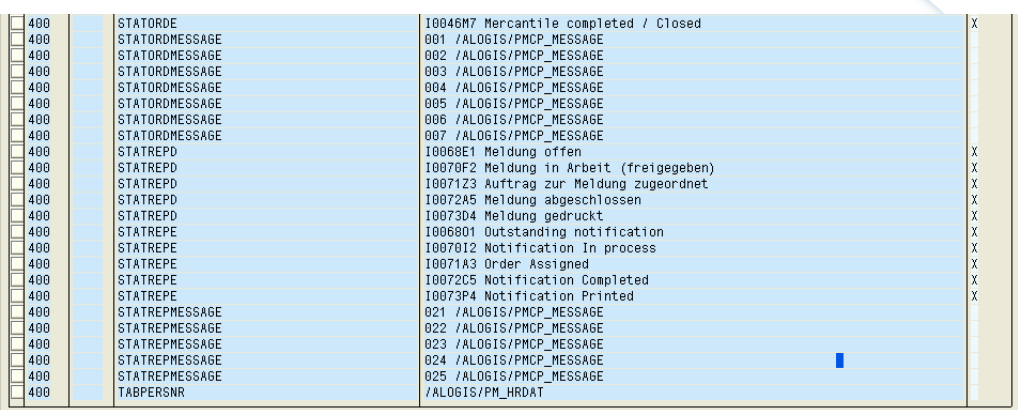

Abbildung 14: Tabelle /ALOGIS/PM\_CUST1 – Programmsteuerung

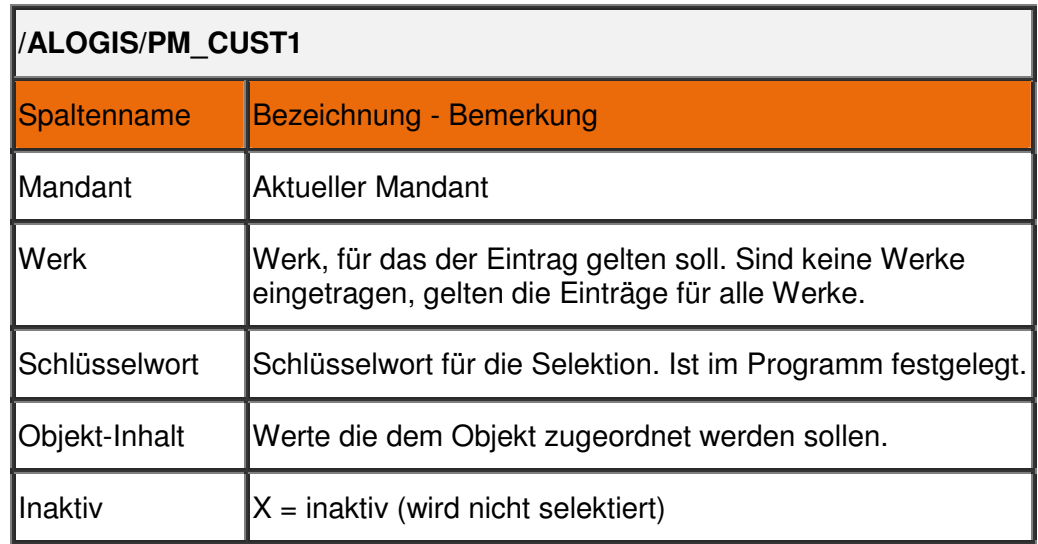

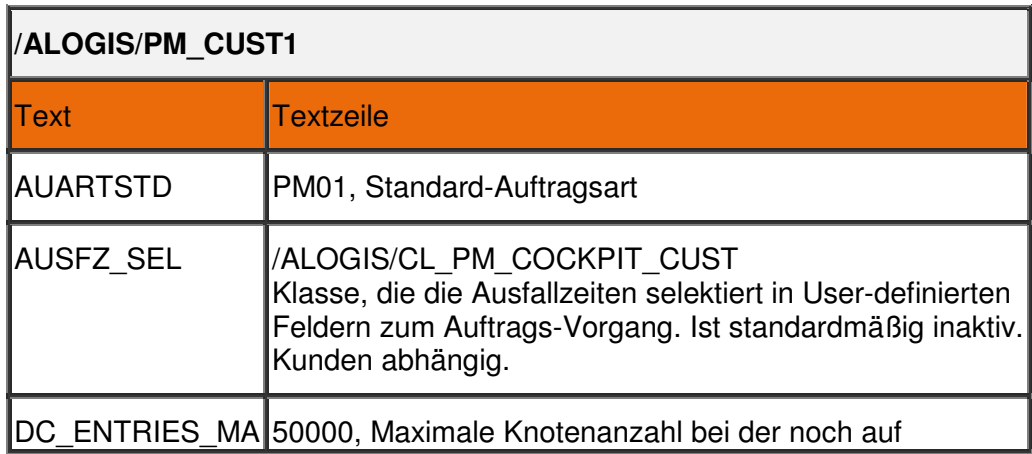

Frank Ostwald · Oktober 2009 **P&SCONSULTING** 

**21**

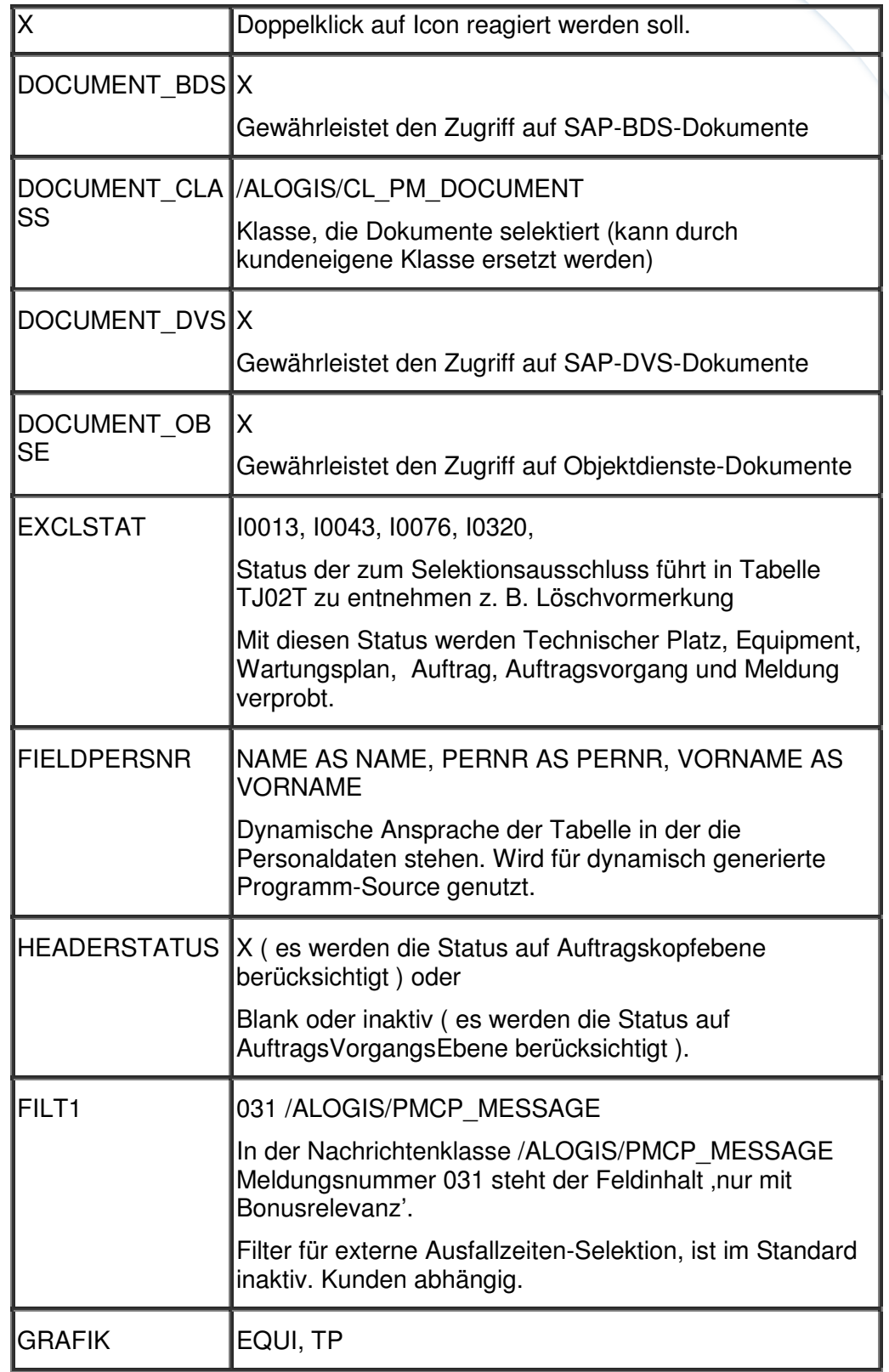

**P&SCONSULTING** 

**22**

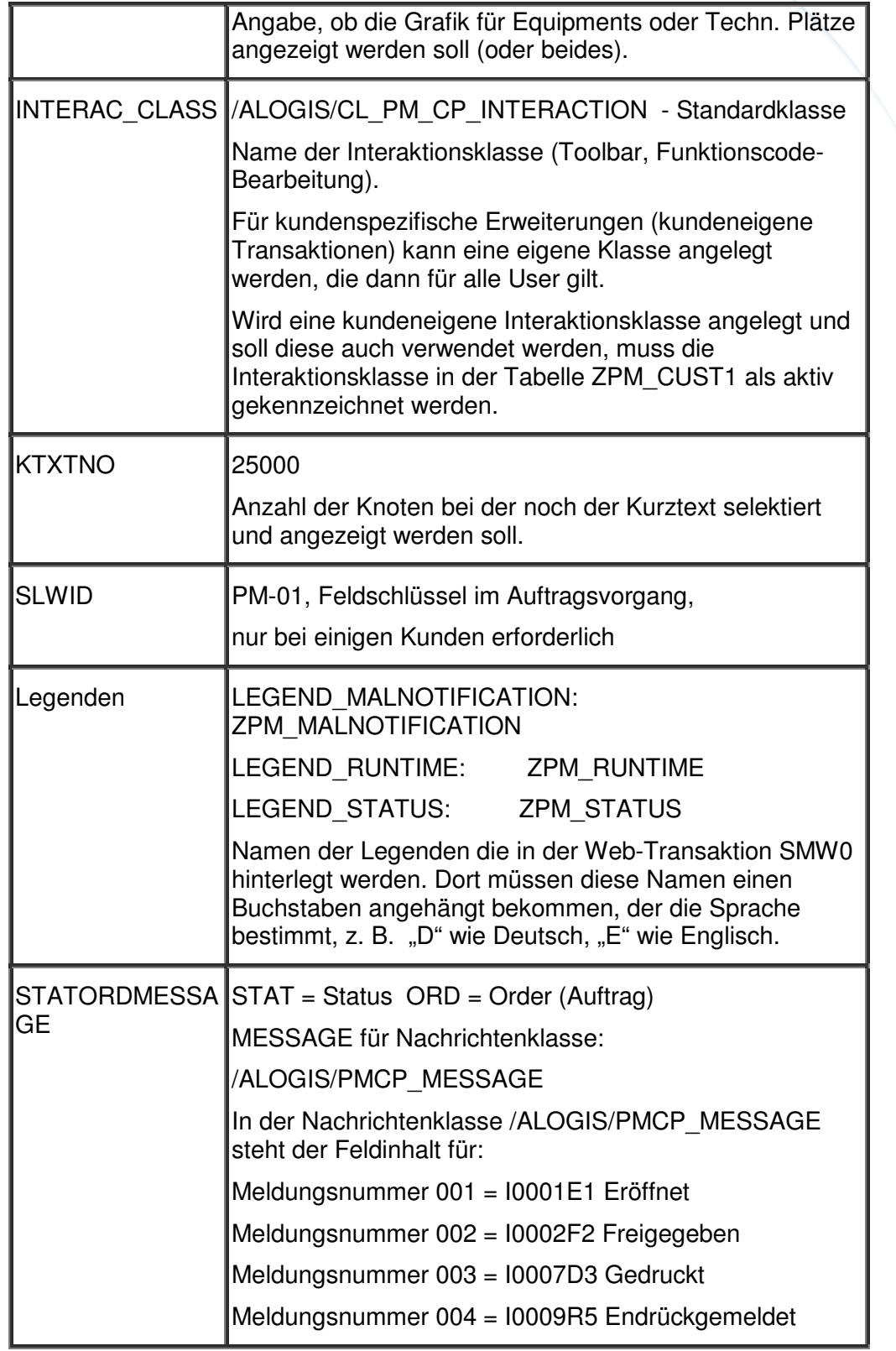

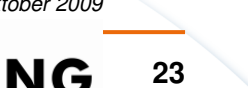

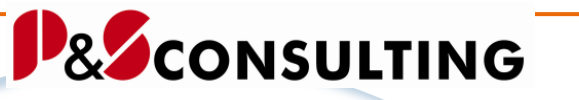

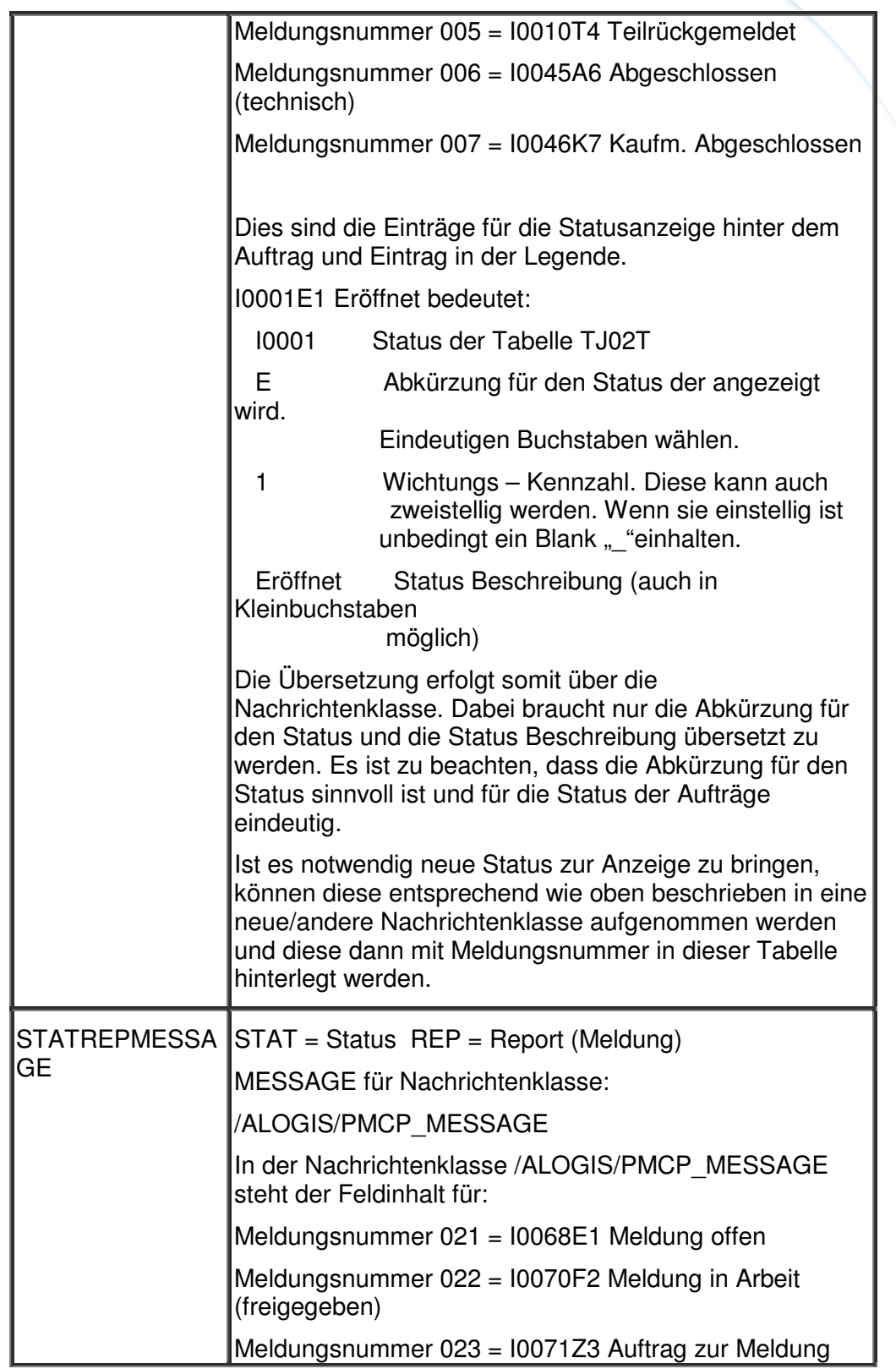

allolgis

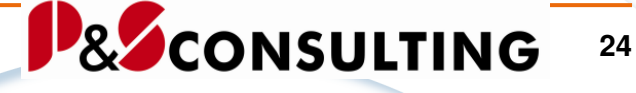

zugeordnet Meldungsnummer 024 = I0072A5 Meldung abgeschlossen Meldungsnummer 025 = I0073D4 Meldung gedruckt Dies sind die Einträge für die Statusanzeige hinter der Meldung und Eintrag in der Legende. I0068E1 Meldung offen bedeutet: I0068 Status der Tabelle TJ02T E Abkürzung für den Status der angezeigt wird. Eindeutigen Buchstaben wählen. 1 Wichtungs – Kennzahl. Diese kann auch zweistellig werden. Wenn sie einstellig ist unbedingt ein Blank "" einhalten. Meldung offen Status Beschreibung (auch in Kleinbuchstaben möglich) Die Übersetzung erfolgt somit über die Nachrichtenklasse. Dabei braucht nur die Abkürzung für den Status und die Status Beschreibung übersetzt zu werden. Es ist zu beachten, dass die Abkürzung für den Status sinnvoll ist und für die Status der Meldung eindeutig. Siehe weiteres wie bei Auftrag. TABPERSNR | /ALOGIS/PM\_HRDAT Tabellenname, für die Tabelle mit den Personaldaten GRAPH\_TARGET  $\overline{a}$ AREA\_MAX 95 Obere Bereichsgrenze der Ausfallzeitengraphik GRAPH\_TARGET 90  $\overline{a}$ AREA\_MIN Untere Bereichsgrenze der Ausfallzeitengraphik

allolgis

**InstandhaltungsCockpit • Technische Beschreibung** 

Frank Ostwald · Oktober 2009

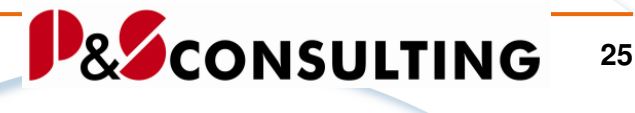

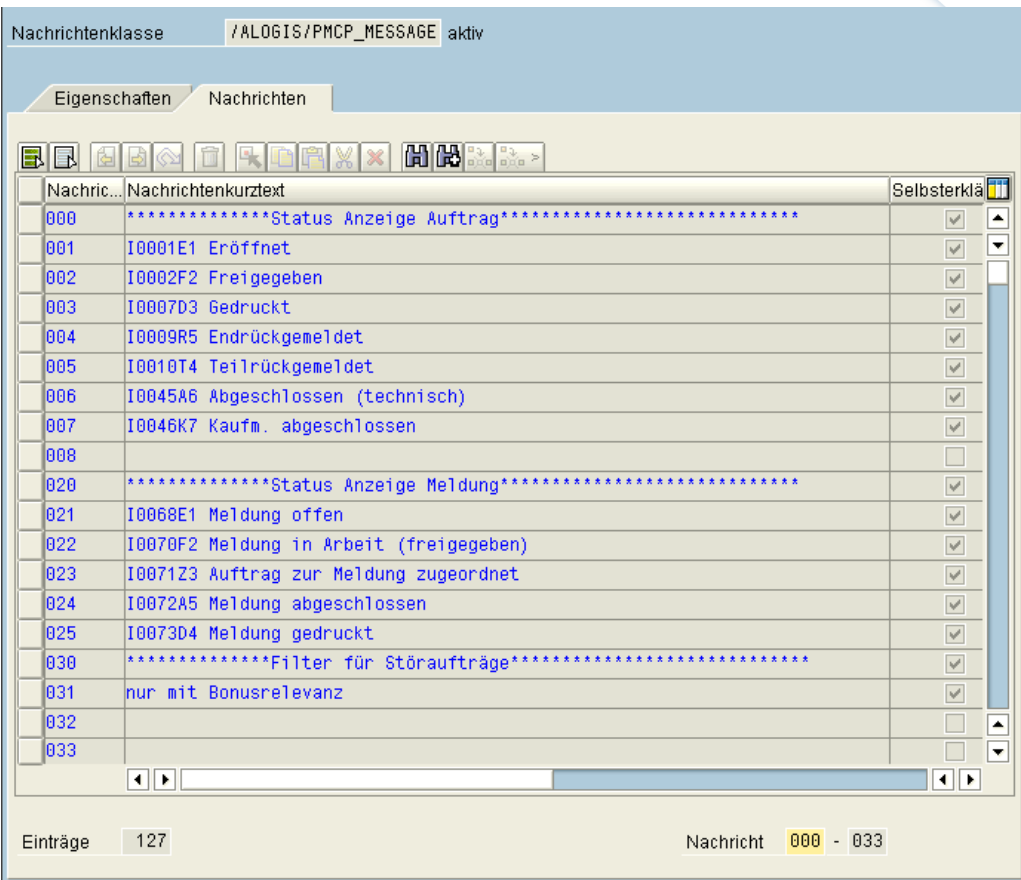

Abbildung 15: Nachrichtenklasse – /ALOGIS/PMCP\_MESSAGE

## **3.6. Tabelle – /ALOGIS/PM\_HRDAT**

In der Tabelle /ALOGIS/PM\_HRDAT werden Angaben zu Personen erfasst.

Diese Personalinformationen können in der Sicht "Störmeldungen" verwendet werden.

Wenn Sie das HR-Modul im Einsatz haben, besteht die Möglichkeit, auf den HR-Stammsatz zuzugreifen.

Andernfalls dient die Personalnummer nur zu Informationszwecken, um darzustellen, wer an der Maschine arbeitet.

## **Hinweis:**

Mit der Verwendung der Personalnummer sind keinerlei Auswertungen oder Recherchen zur Personalnummer verbunden.

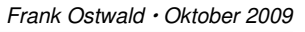

allolgis

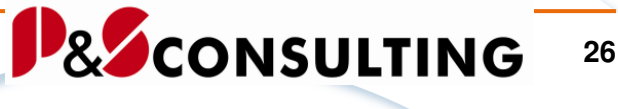

※ 34 7 日日5 日 /ALOGIS/PM\_HRDAT Tabelle: 4 von 4 Feststehende Führungsspalten: 2 Listbreite 0250 Angezeigte Felder: Mandant Personalnr Nachname Vorname 400 00004711 **KLAUS** Mustermann

Abbildung 16: Tabelle /ALOGIS/PM\_HRDAT – Namentliche Zuordnung in der Meldungsbearbeitung

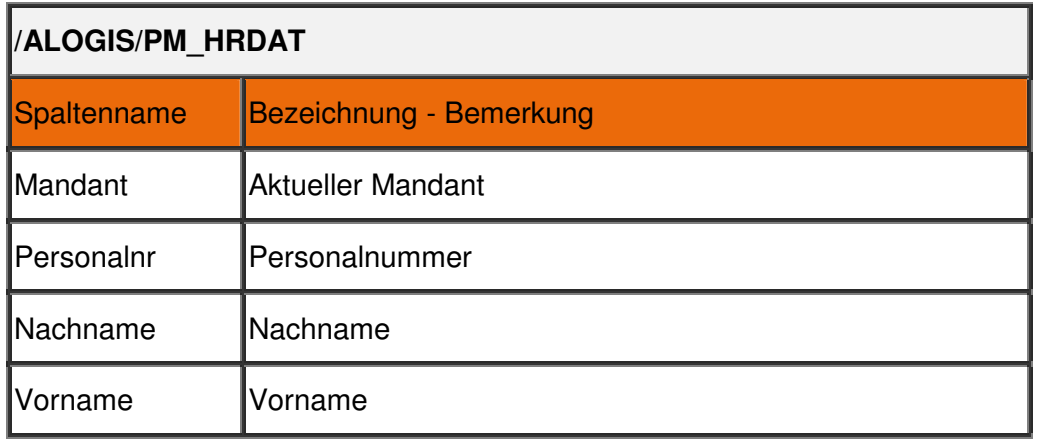

## **3.7. Tabelle – /ALOGIS/PM\_PL\_SH**

In der Schichttabelle erfolgt eine Zuordnung der Technischen Plätze (und/oder Equipments) zu den jeweiligen Schichten im angegebenen Zeitintervall.

Diese Tabelle bildet die Grundlage für die grafische Darstellung der Maschinenausfallzeit(en).

| $\ \mathbin{\textup{\text{G}}}\otimes\mathbin{\textup{\text{G}}}$ $\mathbin{\textup{\text{B}}}$ $\mathbin{\textup{\text{F}}}$ $\mathbin{\textup{\text{E}}}$ $\mathbin{\textup{\text{S}}}$ $\mathbin{\textup{\text{E}}}$ $\mathbin{\textup{\text{E}}}$ $\mathbin{\textup{\text{E}}}$ $\mathbin{\textup{\text{E}}}$ $\mathbin{\textup{\text{E}}}$ $\mathbin{\textup{\text{E}}}$ $\mathbin{\textup{\text{E}}}$ $\mathbin{\textup{\text{E}}}$ $\mathbin{\textup{\text{E}}}$ $\mathbin{\textup{\text{$ |              |                      |                  |  |          |                                                            |  |  |  |
|----------------------------------------------------------------------------------------------------|--------------|----------------------|------------------|--|----------|------------------------------------------------------------|--|--|--|
| Tabelle:<br>/ALOGIS/PM PL SH<br>Angezeigte Felder: 10 von 10 Feststehende Führungsspalten: 7 Listbreite 0250                                                                                                    |              |                      |                  |  |          |                                                            |  |  |  |
| TP / Equi<br>Mandant Werk<br>Schicht                                                                                                    |              |                      |                  |  |          | Wochentag Tag von Datum   gültig bis Dauer in Min exklusiv |  |  |  |
| $- \frac{400}{400}$                                                                                                    | 1000<br>1000 | WZH-DHU-050-T-STE-01 | BIS <sub>3</sub> |  | 88<br>00 | 88.88.8888 88.88.8888 8428<br>00.00.0000 00.00.0000 0420   |  |  |  |

Abbildung 17: Tabelle /ALOGIS/PM\_PL\_SH- Beispiel

allolgis

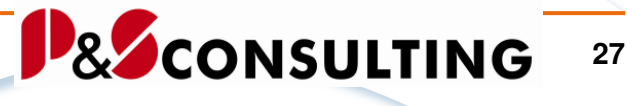

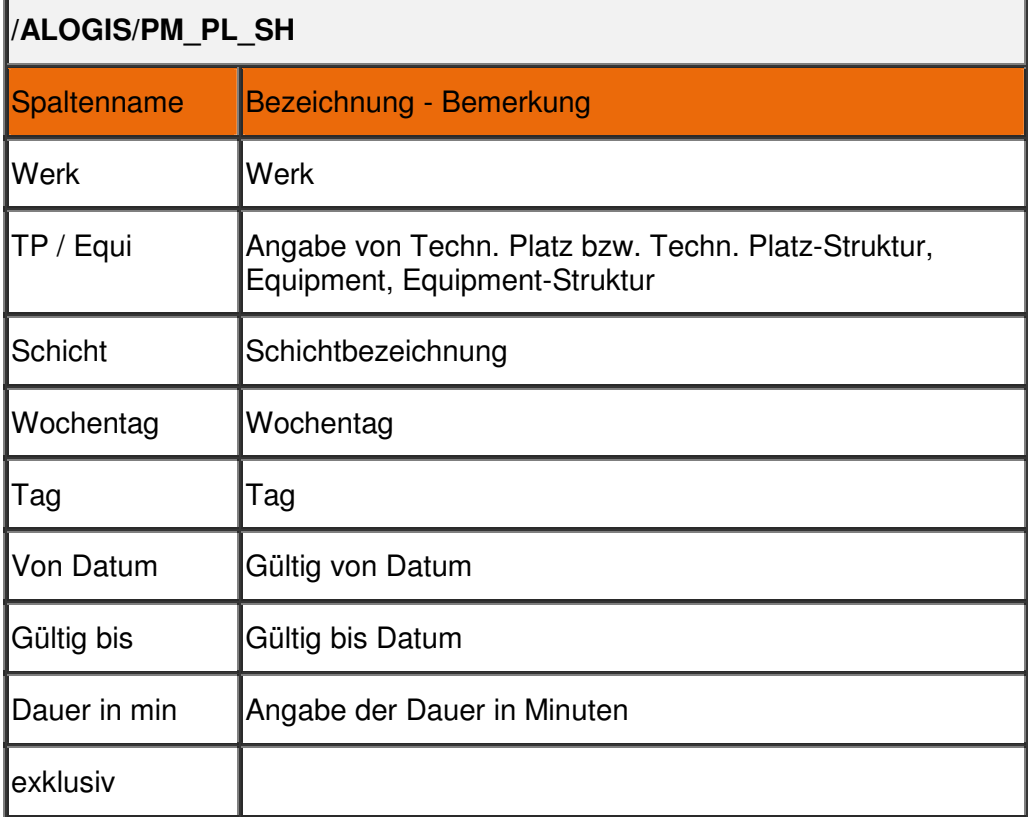

Minimalpflege bedeutet:

Die Felder Werk (gilt für alle Technischen Plätze und Equipments des Werkes) und Dauer (in Minuten).

Unterscheidet sich die Dauer pro Schicht, so müssen die Schichten angegeben werden.

Unterscheidet sich die Dauer pro Techn. Platz/Equipment, so müssen zum Technischen Objekt entsprechende Einträge erfolgen.

Das Feld Exclusiv verdeutlicht, dass dieser Eintrag nicht berücksichtigt wird.

allolgis

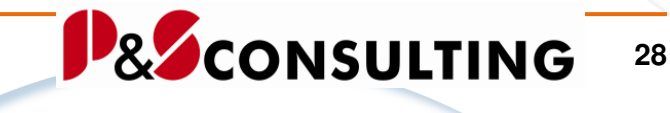

## **4. Legenden**

Die Pflege der Legenden erfolgt mit der Transaktion SMW0.

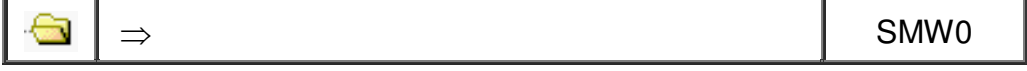

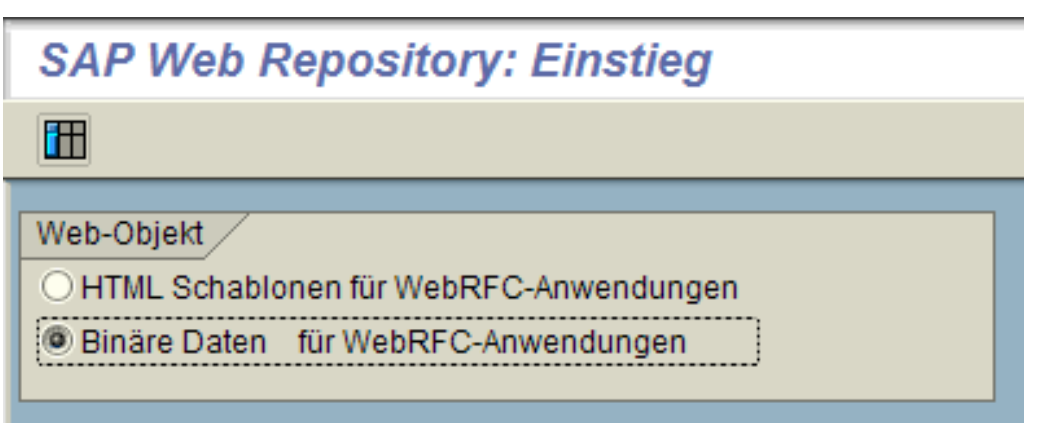

Abbildung 18: Auswahl

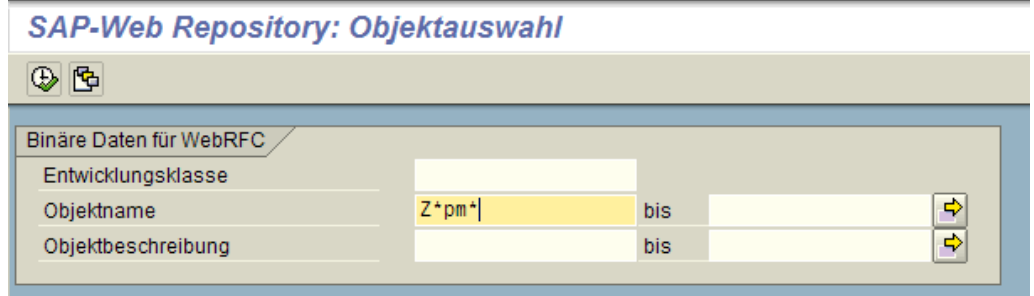

Abbildung 19: Selektion per Objektname

Selektion des Objektes.

allolgis

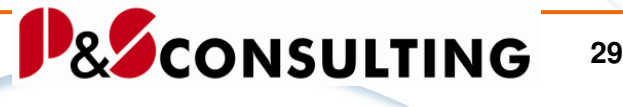

**SAP-Web Repository: Objektanzeige** Objektart Binäre Daten für WebRFC Objektname Entwkl. Datum Beschreibung ZPM MALNOTIFICATIOND Z\_BC\_REP0... 23.10.2006 Legende für Z\_PM\_COCKPIT Störmeldungen Anzeige Z\_BC\_REP0... 23.10.2006 Legende für Z\_PM\_COCKPIT Laufzeit anzeigen ZPM\_RUNTIMED ZPM\_STATUSD Z\_BC\_REP0... 23.10.2006 Legende für Z\_PM\_COCKPIT Status-Anzeige

Abbildung 20: Zuordnung der Legendenobiekte "D"

Der letzte Buchstabe des Objektnamens steht für die Sprache.

Im obigen Beispiel: "D" für Deutsch und "E" für Englisch.

Die Objektnamen sind in der Tabelle /ALOGIS/PM\_CUST1 hinterlegt.

Hinter dem Objektnamen kann sich eine Datei beliebigen Typs (meist Excel oder Powerpoint) verbergen.

Beispiel für Legendenobjekte Deutsch und Englisch:

|            | <b>SAP-Web Repository: Objektanzeige</b> |                   |              |                                                       |  |  |  |  |  |  |  |
|------------|------------------------------------------|-------------------|--------------|-------------------------------------------------------|--|--|--|--|--|--|--|
|            | 12 GI                                    |                   |              |                                                       |  |  |  |  |  |  |  |
|            | Objektart<br>Binäre Daten für WebRFC     |                   |              |                                                       |  |  |  |  |  |  |  |
|            |                                          |                   |              |                                                       |  |  |  |  |  |  |  |
| Objektname |                                          | Entwkl.           | <b>Datum</b> | <b>Beschreibung</b>                                   |  |  |  |  |  |  |  |
|            | ZPM MALNOTIFICATIOND                     | ZALOGIS_PMCOCKPIT | 23.11.2007   | Legende für Z_PM_COCKPIT Störmeldungen Anzeige        |  |  |  |  |  |  |  |
|            | ZPM MALNOTIFICATIONE                     | ZALOGIS PMCOCKPIT | 07.11.2007   | Legende für Z PM COCKPIT Störmeldung Anzeige englisch |  |  |  |  |  |  |  |
|            | ZPM RUNTIMED                             | ZALOGIS PMCOCKPIT | 23.10.2006   | Legende für Z PM COCKPIT Laufzeit anzeigen            |  |  |  |  |  |  |  |
|            | <b>ZPM RUNTIMEE</b>                      | ZALOGIS PMCOCKPIT | 07.11.2007   | Legende für Z PM COCKPIT Laufzeit Anzeige englisch-   |  |  |  |  |  |  |  |
|            | ZPM STATUSD                              | ZALOGIS PMCOCKPIT | 23.10.2006   | Legende für Z_PM_COCKPIT Status-Anzeige               |  |  |  |  |  |  |  |
|            | <b>ZPM STATUSE</b>                       | ZALOGIS PMCOCKPIT | 07.11.2007   | Legende für Z PM COCKPIT Status-Anzeige englisch-     |  |  |  |  |  |  |  |
|            | ZPM MALNOTIFICATIONC                     | Z BC REPORT       | 23.11.2007   | Legende für Z PM COCKPIT Störmeldungen Anzeige        |  |  |  |  |  |  |  |

Abbildung 21: Zuordnung der Legendenobjekte "D" und "E"

## **5. Sprachen**

Das InstandhaltungsCockpit wird in den Sprachen "Deutsch" und "Englisch" ausgeliefert und ist beliebig erweiterbar.

allolgis

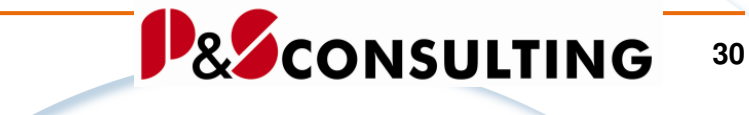

## **5.1. Texte**

Die Pflege der sprachenabhängigen Texte erfolgt mit der Transaktion SE63.

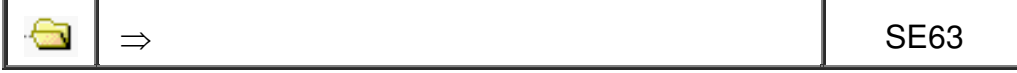

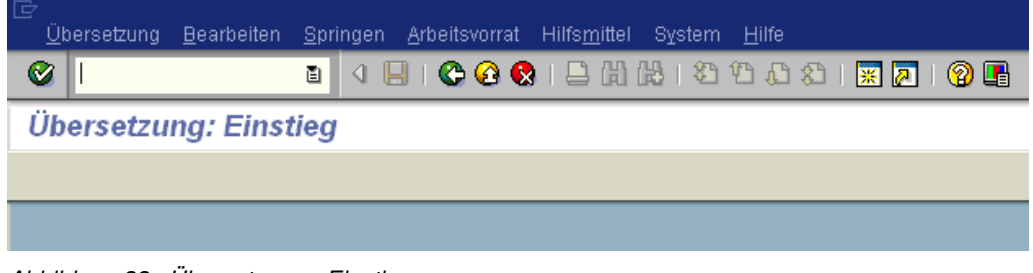

Abbildung 22: Übersetzung - Einstieg

Beispiel:

Übersetzung → Kurztexte → Nachrichten → Nachrichten/Nachrichtenklasse

**InstandhaltungsCockpit • Technische Beschreibung** 

Frank Ostwald · Oktober 2009

P&SCONSULTING

**31**

allolgis

| ġ  |                  |                    |             |                                                                                      |   |               |       |
|----|------------------|--------------------|-------------|--------------------------------------------------------------------------------------|---|---------------|-------|
|    |                  |                    |             | <u>Übersetzung B</u> earbeiten <u>S</u> pringen Arbeitsvorrat Hilfs <u>m</u> ittel I |   | <b>System</b> | Hilfe |
| O, | Kurztexte        |                    |             | ABAP Dictionary                                                                      | r |               | Ψ,    |
|    | Langtexte        |                    | <b>ABAP</b> |                                                                                      | þ |               |       |
|    | Logische Objekte |                    |             | Oberflächen                                                                          | Þ |               |       |
|    | Beenden          | Umsch+F3           |             | Screen Painter                                                                       | Þ |               |       |
|    |                  | Nachrichtenklassen |             | Nachrichten                                                                          | Þ |               |       |
|    | Nachrichten      |                    |             | Tabelleneinträge                                                                     |   |               |       |
|    |                  |                    |             | Eunktionsbibliothek                                                                  | Þ |               |       |
|    |                  |                    |             | Benutzerstamm                                                                        | Þ |               |       |
|    |                  |                    |             | Strukturen                                                                           |   |               |       |
|    |                  |                    |             | HR-Kurztexte                                                                         |   |               |       |
|    |                  |                    |             | Transaktionen                                                                        |   |               |       |
|    |                  |                    |             | Logische Datenbanken                                                                 |   |               |       |
|    |                  |                    |             | SET/GET-Parameter                                                                    |   |               |       |
|    |                  |                    |             | Weitere Texte                                                                        |   |               |       |
|    |                  |                    |             |                                                                                      |   |               |       |

Abbildung 23: Übersetzung - Nachrichtenklasse

#### **Nachrichtenklassen:**

/ALOGIS/GUI\_MESSAGES /ALOGIS/PMCP\_MESSAGE /ALOGIS/PM\_DOC\_MESSA

#### **Report:**

/ALOGIS/PM\_COCKPIT

allolgis

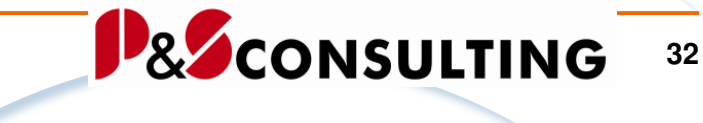

## **5.2. Datenelemente und Domäne**

Die Pflege der **Datenelemente** und **Domäne** erfolgt mit der Transaktion SE11.

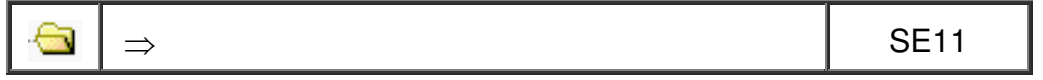

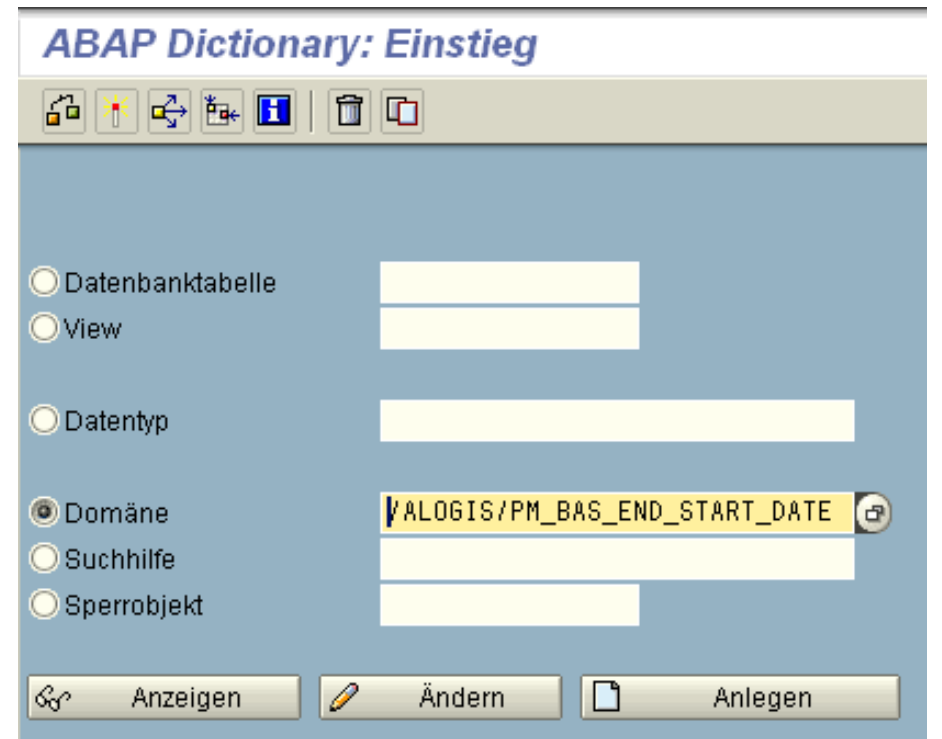

Abbildung 24: ABAP Dictionary: Einstieg - Domäne

## **Domäne:**

/ALOGIS/PM\_BAS\_END\_START\_DATE /ALOGIS/PM\_STAUS\_GROUP /ALOGIS/TEXT\_VERY\_LONG

allolgis

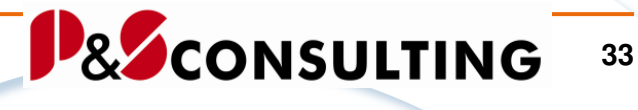

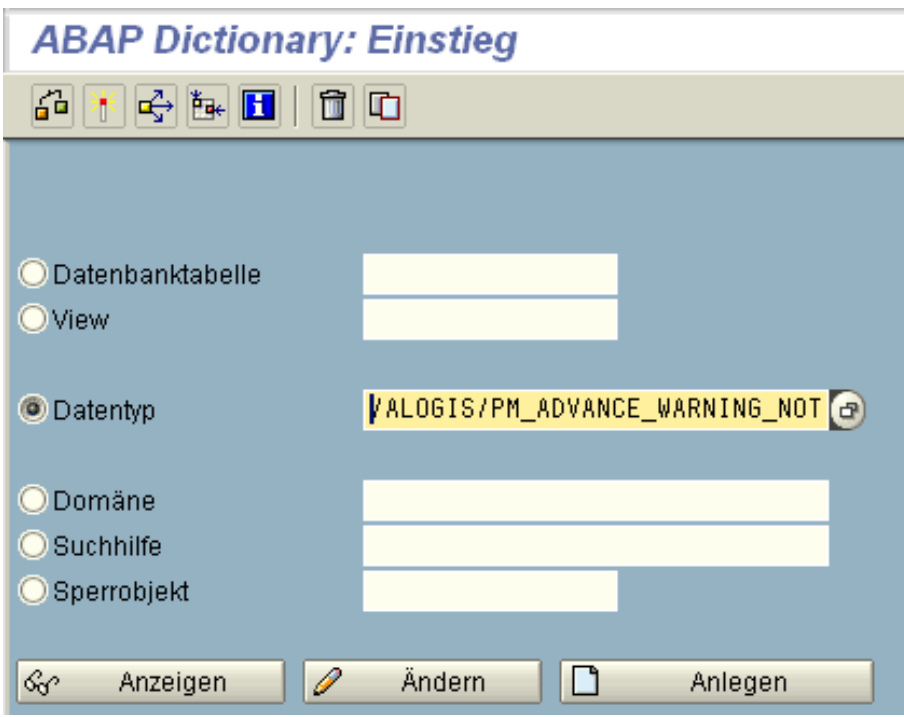

Abbildung 25: ABAP Dictionary: Einstieg - Datentyp

#### **Datenelemente:**

/ALOGIS/PM\_ADVANCE\_WARNING\_NOT /ALOGIS/PM\_ADVANCE\_WARNING\_ORD /ALOGIS/PM\_BAS\_END\_START\_DATE /ALOGIS/PM\_CUST\_KEY\_WORD /ALOGIS/PM\_CUST\_OBJECT /ALOGIS/PM\_DOCUMENT\_KEY /ALOGIS/PM\_DOCUMENT\_NAME /ALOGIS/PM\_DOCUMENT\_TYPE /ALOGIS/PM\_EXCLUSIVE /ALOGIS/PM\_FL\_EQUI /ALOGIS/PM\_ICON\_STATUS\_WEIGHT /ALOGIS/PM\_SHIFT /ALOGIS/PM\_STATUS\_COMBINATION /ALOGIS/PM\_STAUS\_GROUP /ALOGIS/PM\_TIME\_CRITICAL\_FLAG /ALOGIS/TEXT\_VERY\_LONG

allolgis

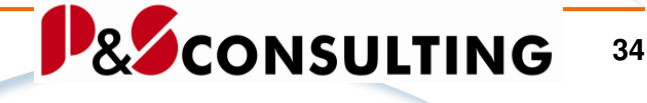

## **5.3. Tabellen**

#### **Tabelle: /ALOGIS/PM\_MAPA**

In der Wartungsplan-Tabelle /ALOGIS/PM\_MAPA werden die Wartungsplanstrategien sprachenabhängig gepflegt.

Siehe **Punkt 3.4.** 

## **Tabelle: /ALOGIS/PM\_STAT1**

Die Tabelle /ALOGIS/PM\_STAT1 wurde in der Sprache "D" gepflegt und ist für **alle** Sprachen gültig. Eine mehrsprachige Pflege ist möglich, aber nicht erforderlich.

Erforderlichen Erweiterungen können in "D" oder anderen Sprachen erfolgen.

## **Tabelle: /ALOGIS/PM\_STAT2**

Die **Status-Kurzbezeichnungen** der Tabellen /ALOGIS/PM\_STAT1 und /ALOGIS/PM\_STAT2 müssen identisch sein.

## **5.4. Legenden**

Die Pflege der Legenden erfolgt mit der Transaktion **SMW0** und ist unter Punkt: **4. Legenden** beschrieben.

Legendenobjekte Deutsch und Englisch – beliebig erweiterbar.

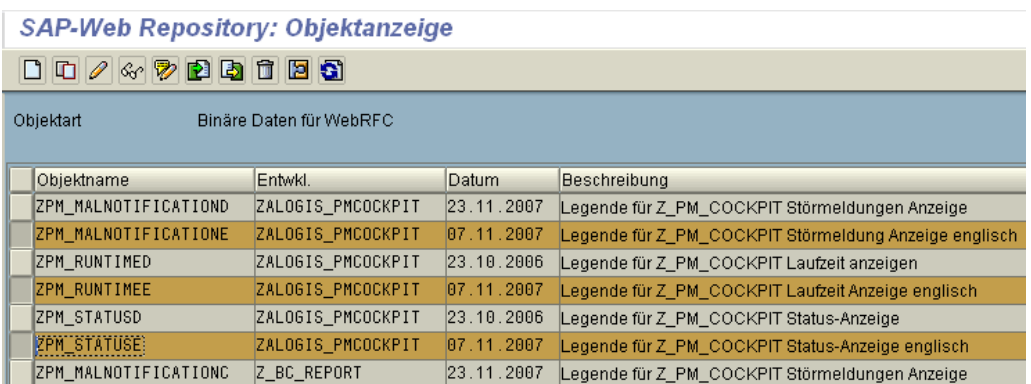

Abbildung 26: Zuordnung der Legendenobiekte "D" und "E"

allolgis

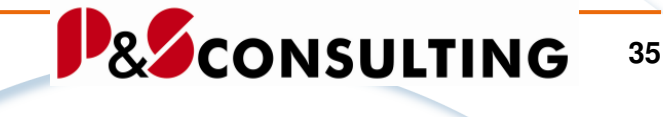

## **6. Release - Info**

Release- Informationen zum InstandhaltungsCockpit. Unter:

System → Status → SAP-Systemdaten ...

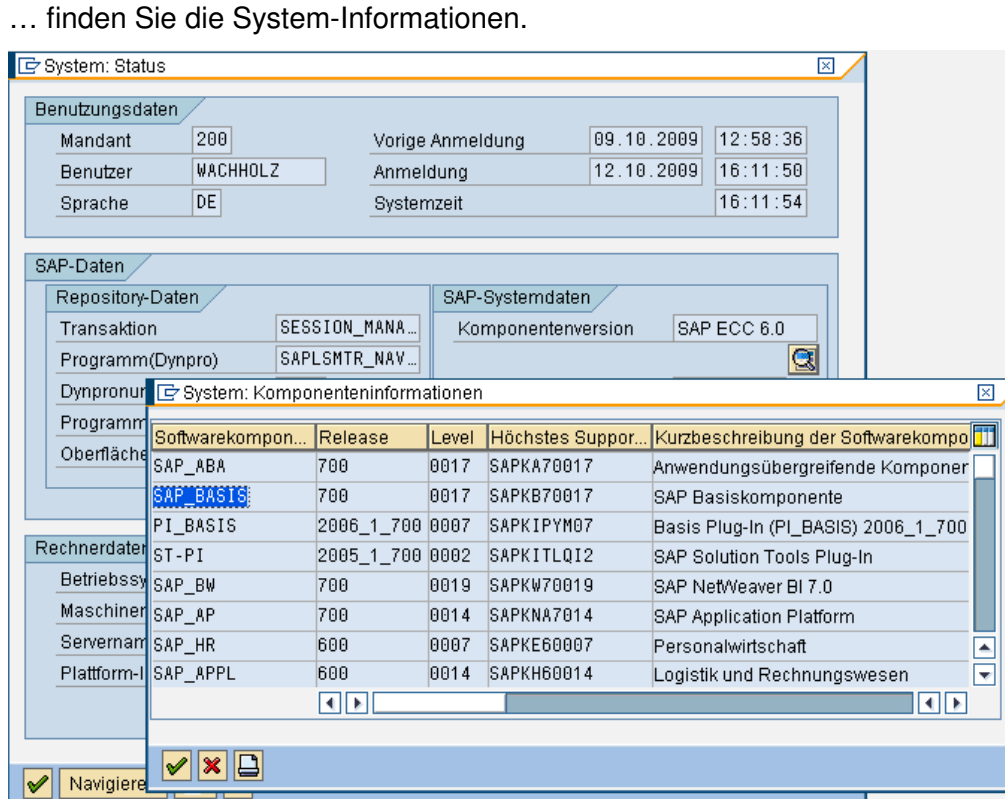

Abbildung 27: System - Status

Entscheidend sind die Softwarekomponenten: **SAP\_BASIS** und **SAP\_APPL**  und deren **Release**(stand)

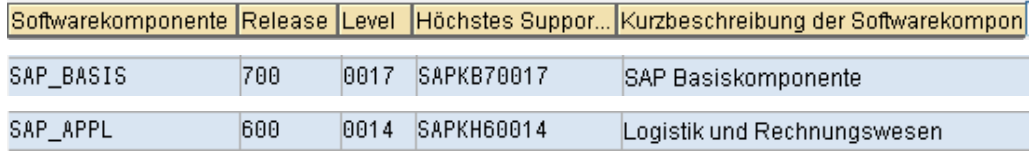

Mit einem höherem Release (siehe nachfolgende Darstellung) wird ein **"NEUER" Transportauftrag zum InstandhaltungsCockpit** fällig, da SAP hier einiges in den PM-Datenstrukturen (z.B. VQMEL) geändert/erweitert hat.

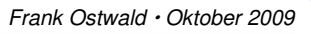

**36**

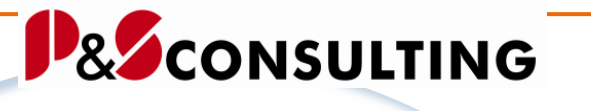

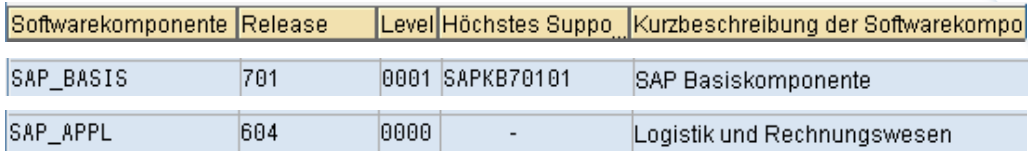

Bitte informieren Sie uns.

Wir senden Ihnen einen "NEUEN" Transportauftrag zum **InstandhaltungsCockpit** zu**.**